# CONGRATULATIONS ON PURCHASING SMSEAGLE

# **SMSEAGLE-NXS-9750**

**Hardware SMS Gateway** 

# **USER'S MANUAL**

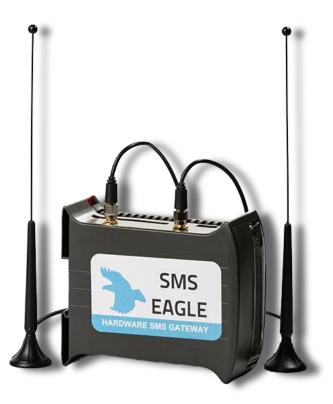

Document version: 3.0

The materials used in this publication are copyright and are not to be duplicated, copied, or used without the prior consent of the copyright holder. Technical specifications are subject to change without prior notice being given.

# CONTENTS

| 1. | GET READY TO START                                                                                                    | 5                                                                                                    |
|----|----------------------------------------------------------------------------------------------------|----------------------------------------------------------------------------------------------------|
|    | What's in The BOX                                                                                                    | 6                                                                                                    |
|    | Prepare for first start                                                                                                    | 7                                                                                                    |
| 2. | USING SMSEAGLE                                                                                                    | . 10                                                                                                 |
|    | Get to know with Connectors, Ports and LEDs                                                                                                    | . 11                                                                                                 |
|    | Basic Operations                                                                                                    | . 12                                                                                                 |
|    | SMSEagle features                                                                                                    | . 12                                                                                                 |
|    | SMSEagle plugins                                                                                                    | . 13                                                                                                 |
|    | Autoreply plugin                                                                                                    | . 13                                                                                                 |
|    | Network Monitoring plugin                                                                                                    | . 13                                                                                                 |
|    | Email to SMS plugin                                                                                                    | . 17                                                                                                 |
|    | SMS to Email plugin                                                                                                    | . 18                                                                                                 |
|    | Callback URL plugin                                                                                                    | . 20                                                                                                 |
|    | SMS Forward                                                                                                    | . 21                                                                                                 |
|    | Periodic SMS                                                                                                    | . 22                                                                                                 |
|    | Digital input/output (DI/DO)                                                                                                    | . 23                                                                                                 |
|    | Multimodem features                                                                                                    | . 26                                                                                                 |
|    | SMSEagle API                                                                                                    | . 27                                                                                                 |
|    |                                                                                                    |                                                                                                    |
|    | Plugins and integration manuals for NMS & Auth systems                                                                                                    | . 71                                                                                                 |
|    | Plugins and integration manuals for NMS & Auth systems<br>Connecting directly to SMSEagle database                                                                                                    |                                                                                                    |
|    |                                                                                                    | . 72                                                                                                 |
|    | Connecting directly to SMSEagle database                                                                                                    | . 72<br>. 73                                                                                         |
|    | Connecting directly to SMSEagle database                                                                                                    | . 72<br>. 73<br>. 76                                                                                 |
| 3. | Connecting directly to SMSEagle database<br>SNMP agent<br>Database cleaning scripts<br>Failover (HA-cluster) feature                                                                                                    | . 72<br>. 73<br>. 76<br>. 77                                                                         |
| 3. | Connecting directly to SMSEagle database<br>SNMP agent<br>Database cleaning scripts<br>Failover (HA-cluster) feature                                                                                                    | . 72<br>. 73<br>. 76<br>. 77<br>. 80                                                                 |
| 3. | Connecting directly to SMSEagle database<br>SNMP agent<br>Database cleaning scripts<br>Failover (HA-cluster) feature<br>TROUBLESHOOTING                                                                                                    | . 72<br>. 73<br>. 76<br>. 77<br>. 80<br>. 81                                                         |
| 3. | Connecting directly to SMSEagle database<br>SNMP agent<br>Database cleaning scripts<br>Failover (HA-cluster) feature<br>TROUBLESHOOTING<br>Verification of LEDs                                                                                                    | . 72<br>. 73<br>. 76<br>. 77<br>. 80<br>. 81<br>. 81                                                 |
| 3. | Connecting directly to SMSEagle database                                                                                                    | . 72<br>. 73<br>. 76<br>. 77<br>. 80<br>. 81<br>. 81                                                 |
| 3. | Connecting directly to SMSEagle database<br>SNMP agent<br>Database cleaning scripts<br>Failover (HA-cluster) feature<br>TROUBLESHOOTING<br>Verification of LEDs<br>Checking the device logs<br>When the device is not reachable<br>Restoring factory defaults                                              | . 72<br>. 73<br>. 76<br>. 77<br>. 80<br>. 81<br>. 81<br>. 81                                         |
|    | Connecting directly to SMSEagle database<br>SNMP agent<br>Database cleaning scripts<br>Failover (HA-cluster) feature<br>TROUBLESHOOTING<br>Verification of LEDs<br>Checking the device logs<br>When the device is not reachable<br>Restoring factory defaults                                              | . 72<br>. 73<br>. 76<br>. 77<br>. 80<br>. 81<br>. 81<br>. 81<br>. 82<br>. 83                         |
|    | Connecting directly to SMSEagle database<br>SNMP agent<br>Database cleaning scripts<br>Failover (HA-cluster) feature<br>TROUBLESHOOTING<br>Verification of LEDs<br>Checking the device logs<br>When the device is not reachable<br>Restoring factory defaults<br>SERVICE AND REPAIR                        | . 72<br>. 73<br>. 76<br>. 77<br>. 80<br>. 81<br>. 81<br>. 81<br>. 82<br>. 83<br>. 84                 |
|    | Connecting directly to SMSEagle database<br>SNMP agent<br>Database cleaning scripts<br>Failover (HA-cluster) feature<br>TROUBLESHOOTING<br>Verification of LEDs<br>Checking the device logs<br>When the device is not reachable<br>Restoring factory defaults<br>SERVICE AND REPAIR<br>Warranty<br>Service | . 72<br>. 73<br>. 76<br>. 77<br>. 80<br>. 81<br>. 81<br>. 81<br>. 81<br>. 82<br>. 83<br>. 84<br>. 84 |

| Important Safety Information       | 88 |
|------------------------------------|----|
| FCC compliance statement           | 89 |
| Canadian regulatory statement      | 89 |
| Disposal and recycling information | 90 |

# 1. GET READY TO START

# What's in The BOX

# Your SMSEagle box contains:

- SMSEagle hardware SMS gateway
- 2x external omnidirectional 3.5dBi GSM antenna (with magnetic foot)
- AC/DC power supply (input voltage: 100-240V)
- Warranty card

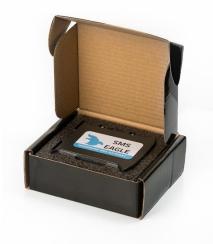

# Prepare for first start

Your SMSEagle is designed so that you can set it up quickly and start using it right away. Follow the steps below to get started.

# Step 1: Connect 3G antenna

Plug in both antenna connectors to the device. Make sure the antennas remain with 20cm spacing from each other.

# Step 2: Insert SIM Card

**Please install SIM Card when the device is SWITCHED OFF.** SIM Card slot is located at the bottom of the device. Use a ball-pen or small screwdriver to eject SIM Card tray. Insert card into tray and push it gently into slot.

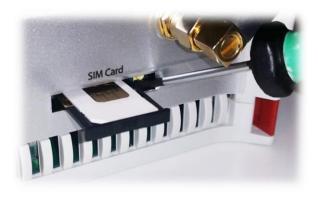

# Step 3: Power the device

The device is powered with AC/DC power supply adaptor delivered in the box. The device needs a power source of 12V DC to 30V with 27W power.

In order to power the device simply plug in a connector from AC/DC adaptor into the device.

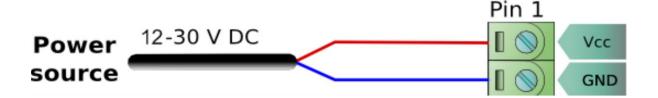

# Step 4: Configure IP settings

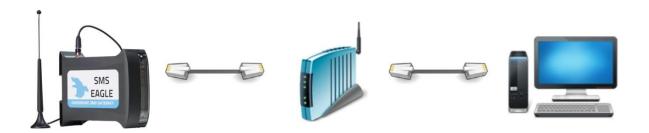

# SMSEAGLE DEFAULT NETWORK CONFIGURATION:

DHCP CLIENT IS ON

(IP ADDRESS WILL BE OBTAINED AUTOMATICALLY FROM YOUR DHCP SERVER)

# A) ) CONNECT SMSEAGLE TO YOUR LAN AND OBTAIN IP ADDRESS AUTOMATICALLY

- $\circ$  connect the device to your LAN using Ethernet cable
- o SMSEagle will obtain IP address automatically from your DHCP
- o read assigned IP address on your DHCP server

# B) OR SET IP ADDRESS FOR SMSEAGLE MANUALLY

- connect a display using HDMI connector, connect a keyboard to USB port (note: cables are not provided)
- o login to the SSH console using root credentials (these were provided with your device)

| 0 | edit configuration file with command: |                                              |  |  |  |
|---|---------------------------------------|----------------------------------------------|--|--|--|
|   | mcedit /mnt/nand-user/smseagle/syscfg |                                              |  |  |  |
|   | change the following                  | lines:                                       |  |  |  |
|   | HOST_IP=                              | (set IP address for your device)             |  |  |  |
|   | GW_IP=                                | (default gateway IP address)                 |  |  |  |
|   | NET_MASK=                             | (set subnet mask)                            |  |  |  |
|   | START_DHCP=Y                          | (set to START_DHCP=N to disable DHCP client) |  |  |  |
|   |                                       |                                              |  |  |  |

- $\circ \quad$  save and exit the file
- o shutdown the device
- o now connect SMSEagle to your LAN using Ethernet cable

# C) LOG IN TO SMSEAGLE

| 🗲 ት SMSEagle   Login page 🛛 🗙 🚺 |                     | the second second second second second second second second second second second second second second second se |
|---------------------------------|---------------------|----------------------------------------------------------------------------------------------------|
| ← → C 🗋 192.168.0.101/index.p   | php/login           | ≡                                                                                                    |
|                                 |                     |                                                                                                    |
|                                 |                     |                                                                                                    |
|                                 |                     |                                                                                                    |
|                                 |                     |                                                                                                    |
|                                 | SMSEagle   Login    |                                                                                                    |
|                                 |                     |                                                                                                    |
|                                 | L User              |                                                                                                    |
|                                 | Password            |                                                                                                    |
|                                 |                     |                                                                                                    |
|                                 | Remember me Sign in |                                                                                                    |
|                                 | Forgot password?    |                                                                                                    |
|                                 | r orget password :  |                                                                                                    |

Open an internet browser on your PC and go to the IP address assigned to your gateway

# SMSEAGLE DEFAULT USER IS:

Username: admin

## **Password: password**

Login to application with above username and password.

# D) CONFIGURE STATIC IP SETTINGS (OPTIONAL)

Click on menu position "Settings" and navigate to tab "IP Settings".

| SMSEagle / Settings ×              |                          |                     |  |
|------------------------------------|--------------------------|---------------------|--|
| ← → C 🗋 192.168.1.103/ind          | lex.php/settings/ip      |                     |  |
| 🐌 SMS Eagle                        |                          |                     |  |
| Hi, admin 🔨 M                      | fodem Status: Connected  |                     |  |
| User Settings                      |                          |                     |  |
| Wednesday Dec 23rd, 2015, 11:57 AM | 🔅 General settings       |                     |  |
| Dashboard                          | Application IP Settings  | Maintenance Sysinfo |  |
| 💉 Compose                          | Get IP address from DHCP | Enabled             |  |
| 😁 Folders 🕞                        |                          | Disabled            |  |
| 🛨 My Folders 🔍 🗢                   | IP Address               | 192.168.1.103       |  |
| Phonebook                          | Subnet Mask              | 255.255.255.0       |  |
| 🔔 Users                            | Gateway IP Address       | 192.168.1.1         |  |
| Network Monitor                    |                          |                     |  |
| 🖂 Email To SMS                     | DNS 1                    | 8.8.8.8             |  |
| 🔀 SMS To Email                     | DNS 2 (optional)         | 8.8.4.4             |  |
| <ul> <li>Caliback url</li> </ul>   | MAC Address              | 78:a7:14:54:34:a1   |  |
| 1 Autoreply                        | Hostname                 | smseagle            |  |
| 🔅 Settings                         |                          | Save                |  |
|                                    |                          |                     |  |

Disable DHCP server. Enter your IP settings.

Press "Save" button.

# Save

# E) SETTING SIM-CARD PIN NUMBER

# This step should ONLY be done if your SIM-card(s) requires PIN.

If your SIM-card(s) requires PIN number at startup, go to Settings > Maintenance Tab. Enter your PIN number in the field "SIM Card PIN 1/2":

| SIM Card PIN 1 |  |
|----------------|--|
| SIM Card PIN 2 |  |
|                |  |

Press "Save" button.

Save

# F) **<u>REBOOT THE DEVICE</u>**

Go to Settings > Maintenance Tab. Press **Reboot** button.

# 2. USING SMSEAGLE

# Get to know with Connectors, Ports and LEDs

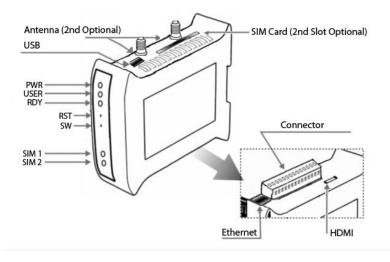

| Element       | Label                                | Description                                 |
|---------------|--------------------------------------|---------------------------------------------|
| Connector 1   | C1                                   | Power connector and serial ports            |
| SIM Card Slot | SIM1, SIM2 (optional)                | SIM card slot(s)                            |
| HDMI port     | HDMI                                 | HDMI port (cable not included)              |
| USB port      | USB                                  | USB port (cable not included)               |
| Ethernet Port | ETH                                  | Ethernet RJ45 socket                        |
| Antenna       | ANT                                  | Antenna socket                              |
| Power LED     | PWR                                  | LED indicating power-on                     |
| User LED      | USER                                 | LED for user application purpose (not used) |
| SIM1,2 LEDs   | 3G modem 1,<br>3G modem 2 (optional) | LED indicator for modem status              |
| Ready LED     | RDY                                  | LED indication device status                |
| Reset         | RST                                  | Switch for rebooting the device             |
| User Switch   | SW                                   | Switch for restoring to factory settings    |

# **Basic Operations**

SMSEagle is capable to work in various screen resolutions, making it accessible for wide range of devices: computers, laptops, tablets, smartphones, etc.

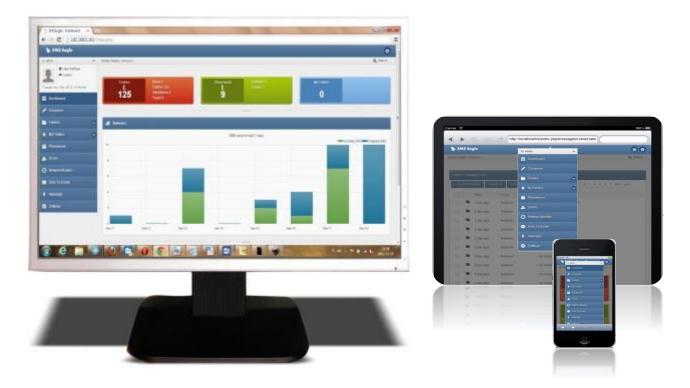

Open a web browser on your device, type in SMSEagle's IP address (as set in previous chapter). At login screen type in your username/password. Default username and password is given in chapter First Start.

# SMSEagle features

- Sending & Receiving SMS (managing messages with Inbox, Outbox, Sent Items)
- Smartphone-like conversation mode (messages are nicely grouped by phone number). You can easily track history of what you send and receive
- Sending to single numbers, contacts or groups from phonebook
- SMS Scheduling by specified date and time or delay
- Message templates (save & edit your own templates)
- Phonebook (single contacts, private and public groups of contacts)
- Multiuser support (each user has access to a private Inbox, Outbox, Sent Items)
- Unicode support (support of national characters)
- 3G modem watchdog installed
- Failover support (HA cluster of 2 devices)
- Modem failover mechanism (for built-in modems)

Device failover support (HA cluster of 2 devices) •

# SMSEagle plugins

Basic features of SMSEagle software are extended by plugins that provide extra features to the software. Below you will find a description of plugins available in each SMSEagle device. All plugins are an integral part of SMSEagle software. That means that all described plugins are installed in a standard software of SMSEagle device and are available for free.

# Autoreply plugin

If the plugin is set to 'Active' SMSEagle responds to each received message with automatic fixed text response. Text response can be defined within plugin settings. If within last 10 minutes text response has been already sent to a given phone number, text response is not being sent again to that number.

| Autoreply settings        |                  |                      |
|---------------------------|------------------|----------------------|
| Enable Autoreply          | Yes              | ~                    |
| Text of autoreply message | Thank you. We wi | ill contact you soon |

# Ρ

| Screenshot fro | m autorepl | y settings |
|----------------|------------|------------|
| Screenshot fro | m autorepl | y settings |

# Network Monitoring plugin

SMSEagle is equipped with powerful (yet simple to use) network services monitoring features. With that features you can monitor any service that has listening port open. SMSEagle is trying to connect to each defined port in Network Monitoring feature and sends defined SMS alert when port is unavailable. Below you will find a brief overview of plugin capabilities.

# Control status of all your defined tasks

| No. | Task Name             | Host            | Test<br>Type   | Sc                    |
|-----|-----------------------|-----------------|----------------|-----------------------|
| 1   | Lotus Notes           | 10.20.154.23    | ICMP<br>(ping) | Di:<br>be<br>23<br>05 |
| 2   | Remote<br>www.service | www.smseagle.eu | Port:<br>80    | Di<br>be<br>23<br>05  |
| 3   | SMTP Mail<br>Server   | 10.20.154.231   | Port:<br>25    | Alt                   |
| 4   | Sharepoint            | 10.20.154.29    | ICMP<br>(ping) | Ah                    |
| _   |                       |                 | 10110          |                       |

- see a settings' overview for all of your tasks
- check which server/service is currently unavailable
- see when a specific server/service was last down (last downtime)
- check what happened at last downtime (see server/service response)
- edit/delete your tasks
- disable tasks when needed (e.g. when doing a machine upgrades)

# Define what you want to monitor in each task

| Add Monitoring Tasl | ĸ                |              |                |                           |
|---------------------|------------------|--------------|----------------|---------------------------|
| Task Name:          | Lotus Notes      |              |                |                           |
| Host:               | 10.20.154.23     |              |                | (IP addr                  |
| Test type:          | ICMP (ping) (    | Specified    | service port   |                           |
|                     | Port number:     | 0            | (TCP port nu   | imber)                    |
|                     | Connect Timeout: | 30           | (In seconds,   | increas <mark>e</mark> th |
| Active:             | alwavs on        | disable betv | veen specified | hours                     |

- choose a name for the task
- enter a host (IP address or Hostname)
- choose ICMP (ping) to monitor a server with ICMP protocol
- ... or PORT to monitor your service on a selected port (SMSEagle will check if port is open)
- increase a default timeout value for busy servers (by default we set it to 30 seconds)

| n | ofi | ind  | 2 2 | sc | ho  | d | lle |
|---|-----|------|-----|----|-----|---|-----|
|   | CII | 1110 | = a | 30 | IIC | u | JIC |

| Add Monitoring Task                                              |       |
|------------------------------------------------------------------|-------|
| Port number: 0 (TCP port number)                                 |       |
| Connect Timeout: 30 (In seconds, increase t                      | his   |
| Active: 🔘 always on 💿 disable between specified hours            |       |
| Disable from: 23 • : 55 • to: 05 • :                             | 00    |
| SMS Recipient:  Phonebook public group(s)  Single number(s)      |       |
| 615123123                                                        |       |
| SMS sent when: 🔽 host/service goes down 🔲 host/service goes up a | ifter |
|                                                                  |       |

- choose if task should be always enabled...
- ... or disable it in chosen times
- (during a night, when a machine goes through planned restarts, during resource intensive backups, etc.)
- enter a phone number or choose a group of users to send your SMS alert to
- select when to send SMS alert (when host/service goes down, when host/service goes up after failure)

# Define a SMS alert message

| SMS Text:<br>when service goes<br>down | This is automatic alert from SMSEagle Network-monitor. Alert<br>from task: {TASKNAME}. Error was: {RESPONSE} Time<br>generated: {TIMESTAMP} |     |
|----------------------------------------|----------------------------------------------------------------------------------------------------|-----|
|                                        | Placeholders for SMS Text:                                                                                                    | .11 |
|                                        | {TASKNAME} - name of monitoring task                                                                                                    |     |
|                                        | {HOST} - host                                                                                                    |     |
|                                        | {RESPONSE} - error response from server/service                                                                                             |     |
|                                        | {TIMESTAMP} - error timestamp                                                                                                    |     |
|                                        |                                                                                                    |     |
|                                        |                                                                                                    |     |
|                                        |                                                                                                    |     |

Define your SMS messages when host or service becomes unavailable/comes back to life. Choose field placeholders for your SMS text:

- {TASKNAME} puts a taskname inside SMS text
- {HOST} hostname or IP address
- {RESPONSE} message received (in case of no response from server/service)
- {TIMESTAMP} timestamp of an error

# Receive SMS alerts

| Plus 2G   | 6:09 AM                   |        |
|-----------|---------------------------|--------|
| Messages  | +4866422346               | 5 Edit |
| This is a | utomatic alert            |        |
| from SN   |                           |        |
|           | -monitor.<br>NOTES is not |        |
|           | ing. Message              |        |
|           |                           |        |
| generat   | ed at:                    |        |

- be immediately alerted when your services/servers go down (or go up after failure)
- give yourself a chance to react quickly

Go to our website <u>www.smseagle.eu</u> for more details of this plugin.

# Email to SMS plugin

Email To SMS plugin allows you to convert an email to SMS message.

# BASIC USAGE

If the plugin is enabled, email sent to the email address: **PHONE\_NUMBER@[IP\_ADDRESS\_OF\_SMSEAGLE]** will be converted to SMS message.

**PHONE\_NUMBER** is a destination phone number

**IP\_ADDRESS\_OF\_SMSEAGLE** is the IP address of your device.

The text of the email is the text of the SMS message (optionally you can append email subject at the beginning of SMS message).

Example: email message sent to the address: 123456789@[192.168.0.101] will be converted to SMS message and delivered to phone number 123456789.

# SEND TO USERNAME/GROUP

Email sent to the email address:

**NAME\_IN\_PHONEBOOK@[IP\_ADDRESS\_OF\_SMSEAGLE]** will be converted to SMS message and will be sent to a user or users group from SMSEagle's phonebook.

**NAME\_IN\_PHONEBOOK** is a username or group name (must be a public group) from SMSEagle's phonebook

**IP\_ADDRESS\_OF\_SMSEAGLE** is the IP address of your device.

The text of the email is the text of the SMS message (optionally you can append email subject at the beginning of SMS message).

Example: email message sent to the address: db-admins@[192.168.0.101] will be converted to SMS message and delivered to all members of db-admin group. The db-admin group must be defined in your SMSEagle phonebook.

# USING FQDN IN EMAIL ADDRESS

It is also possible to use Fully Qualified Domain Name in an email address sent to SMSEagle box (eg.: 123456789@mydomain.com). Please refer to our FAQ article: <u>How do I configure Email2SMS plugin</u> to accept FQDN email addresses for more details.

# PLUGIN CONFIGURATION

| 🔀 Email To SMS settings             |                                            |
|-------------------------------------|--------------------------------------------|
| Enable Email To SMS                 | Yes                                        |
| Email2SMS service status            | Enabled                                    |
| What to do with email subject       | Include in SMS                             |
| Maximum number of characters in SMS | 1300<br>Value should be between 1 and 1300 |
| Unicode encoding of SMS text        | No ~                                       |
|                                     | Save                                       |

# Screenshot from Email to SMS settings

- if you want to use the plugin, set 'Email2sms active' to 'Yes'
- if you want to include a subject of an email in SMS message, set 'What to do with email subject' setting to 'Include in SMS'. The email subject will be appended at the beginning of SMS message
- if you want to use user authentication, set 'What to do with email subject' setting to 'Use for authentication'. If user authentication is enabled, provide in a subject of an email your login and password in the following form: login=john&pass=doe
- the text of an email will be cropped to the value 'Maximum number of characters'. Maximum allowed length of SMS message is 1300 characters
- if you want to include in SMS message special national characters (like ąäàöß 我) set "Unicode encoding of SMS text" to 'Yes'

# SMS to Email plugin

SMS to Email plugin allows you to forward your SMS messages to email address.

The plugin can be used in two modes:

a. forwarding of incoming SMS to email of last sender (so called **Two-way Email2SMS & SMS2Email**) In this mode, when SMSEagle receives incoming SMS, it checks if earlier anyone was sending SMS to the number from incoming SMS using Emai2SMS. If last sender is found, the incoming SMS is forwarded to the email address of last sender. If no last sender is found, then the incoming message is forwarded to a default email address given in plugin settings.

b. It forwards all the incoming messages to one fixed email address.In this mode all incoming SMS messages are forwarded to always the same email address.

Plugin uses an external SMTP server for sending emails.

### PLUGIN CONFIGURATION

|                                | No                                               |
|--------------------------------|--------------------------------------------------|
| Enable forwarding to email     |                                                  |
| Type of email forwarding       | To fixed email address                           |
| Forward to Email address       | contact@example.com                              |
| Email subject                  | Incoming SMS on SMSEagle                         |
| Enter your SMTP server setting | s for sending emails (required):                 |
| SMTP Host                      | mail.example.com                                 |
| SMTP Port                      | 587                                              |
| SMTP Connection ecryption      | none                                             |
| Username                       | user                                             |
|                                | Leave blank if SMTP authentication is not requir |
| Password                       | •••••                                            |
|                                | Leave blank if SMTP authentication is not requir |
| Sender email                   | user@example.com                                 |
|                                |                                                  |

Screenshot from SMS to Email settings

- if you want to use the plugin, set 'Enable forwarding to email' to 'Yes'
- choose a type of email forwarding: "To email of last sending user" (so called "Two-way Email2SMS & SMS&Email") or "To fixed email address"
- enter an email address to which incoming SMS messages are to sent
- enter SMTP configuration for your SMTP server that will be used for sending emails

# Callback URL plugin

Callback URL plugin allows you to forward incoming SMS message to a defined URL address. If the plugin is enabled, on each incoming SMS message SMSEagle will trigger HTTP request to a defined URL. HTTP request can be of type GET or POST.

|        | CONFICI |        |
|--------|---------|--------|
| PLUGIN | CONFIGU | JRAHON |

| Callback url settings                         |                                                                                    |
|-----------------------------------------------|------------------------------------------------------------------------------------|
| Enable callback of custom url on incoming SMS | Yes                                                                                |
| URL                                           | http://www.example.com/mycallback.php                                              |
| URL method                                    | POST                                                                               |
| API key of your service<br>(optional)         |                                                                                    |
|                                               | You can set additional API key that is expected by your service (to                |
| Parameter description                         | The request sent via a GET/POST to your URL have the foll<br>sender: Sender number |
|                                               | timestamp: Time when SMSEagle received the message in                              |
|                                               | text: Content of the SMS message                                                   |
|                                               | msgid: SMSEagle message id                                                         |
|                                               | oid: Value of OID identifier assigned to outgoing message w                        |
|                                               | apikey: API key of your service (optional)                                         |
|                                               | SMSEagle will be expecting HTTP response: 200 [OK]                                 |
|                                               | Request string example for HTTP GET:                                               |
|                                               | ?sender=48601123123&timestamp=20140531092257&msg                                   |
|                                               | Test URL Save                                                                      |
|                                               |                                                                                    |

# Screenshot from Callback URL settings

- If you want to use the plugin, set 'Enable callback' to 'Yes'
- 'URL' field defines remote address of your callback script
- With 'URL method' you can choose whether callback to your URL will be done with HTTP GET or POST method
- Optionally you can define API key value. This will be passed to your callback URL in parameter 'apikey'. If you leave the field blank, 'apikey' parameter will not be passed to your callback URL
- 'Test URL' button allows to test whether your Callback URL configuration is correct. SMSEagle will make a callback request with test parameters and will verify the response of remote server

# SMS Forward

The plugin "SMS forward" allows to forward incoming SMS messages to one/may recipients according to defined rules.

# PLUGIN CONFIGURATION

Plugin "SMS Forward" allows to add many forwarding rules. Each rule can be enabled or disabled by user.

| SMS Eagle                         |   |             |                        |                                         |                  |                     |                |
|-----------------------------------|---|-------------|------------------------|-----------------------------------------|------------------|---------------------|----------------|
| Hi, admin                         | ^ | Modern Stat | tus: Connected         |                                         |                  |                     | Q Searc        |
| User Settings                     |   |             |                        |                                         |                  |                     |                |
| Thursday Jul 30th, 2015, 10:57 AM |   | ⇒ sm        | S Forward              |                                         |                  |                     |                |
| Bashboard                         |   | Forward     | incoming SMS according | to rules defined below                  |                  |                     | + Add new rule |
| 🖉 Compose                         |   | No.         | Rule Name              | Rule Condition                          | SMS Recipient(s) | Manage              |                |
| Folders                           | 0 | 1           | test1                  | When incoming number contains 609200534 | work             | Edit Delete Disable |                |
|                                   |   | 2           | test2                  | When incoming message contains abc      | 123456789        | Edit Delete Enable  |                |
| ★ My Folders                      | 0 |             |                        |                                         |                  |                     |                |
| Phonebook                         |   |             |                        |                                         |                  |                     |                |
| 🦺 Users                           |   |             |                        |                                         |                  |                     |                |
| Network Monitor                   |   |             |                        |                                         |                  |                     |                |
| 🖂 Email To SMS                    |   |             |                        |                                         |                  |                     |                |
| 🖂 SMS To Email                    |   |             |                        |                                         |                  |                     |                |
| SMS Forward                       |   |             |                        |                                         |                  |                     |                |
| Collback url                      |   |             |                        |                                         |                  |                     |                |

# Screenshot from plugin window

For each rule user can define:

- When incoming SMS should be forwarded (Rule type) and to what number(s) the message should be forwarded (SMS Recipient).
- When defining a rule user can choose SMS recipient (who gets the forwarded SMS).
- It can be either phone number or name of group from phonebook.
- User may define many forwarding rules in the plugin.
- Each rule is processed independently.
- There is a possibility to enable/disable each rule.

| rules de | dd or edit forwardi. | ng rule                                                                                                    | ×     |
|----------|----------------------|----------------------------------------------------------------------------------------------------|-------|
| R        | Rule name:           | lest1                                                                                                    |       |
|          | Rule type:           | <ul> <li>Forward all incoming messages</li> <li>Forward only when incoming SMS number contains</li> <li>609200534</li> <li>Forward only when incoming SMS text contains</li> </ul> |       |
|          | SMS Recipient:       | Phonebook public group(s)     Single number(s)     work ×                                                                                                    |       |
|          |                      | Save                                                                                                    | ancel |

Screenshot form "Add/edit forwarding rule"

# Periodic SMS

The plugin "Periodic SMS" allows to send SMS messages at a desired time interval. User may define many sending rules, and each rule will be processed independently.

# PLUGIN CONFIGURATION

Plugin "Periodic SMS" allows to add many sending rules. Each rule can be enabled or disabled by user.

| end pe | eriodic SMS messages |                  |                        | + Add new rul       |
|--------|----------------------|------------------|------------------------|---------------------|
| No.    | Rule Name            | SMS Recipient(s) | Sending interval       | Manage              |
| 1      | Reminder             | 123 456 789      | Every day: 12:00       | Edit Delete Disable |
| 2      | Reminder             | 999 999 999      | Mondays : 1:00         | Edit Delete Disable |
| 3      | Reminder (Batteries) | 123 456 789      | Every year: 1/2, 10:00 | Edit Delete Disable |

# Screenshot from plugin window

For each rule the user can define:

- The rule name
- Sending interval (Hourly, Daily, Weekly, Monthly or Annually)
- The content of the SMS text
- The recipients, sending SMS to a single number or a group from phonebook

| Rule name:        | Reminder                                                                                     |  |
|-------------------|----------------------------------------------------------------------------------------------|--|
| Sending interval: | Annually                                                                                     |  |
| Every year:       | 1-2 Month-Day 10 V Hour 00 V Minute                                                          |  |
| SMS Text.         | Change temperature sensor batteries.                                                         |  |
| MS Recipient(s):  | <ul> <li>Phonebook public group(s)          <ul> <li>Single number(s)</li> </ul> </li> </ul> |  |
|                   | 123 456 789                                                                                  |  |

Screenshot from "Add new rule" window

# Digital input/output (DI/DO)

The NXS-family of SMSEagle devices is equipped with 2 digital inputs (DI) and 2 digital outputs (DO). The digital inputs can be used to receive signals from outside sensors or devices and automatically trigger sending of SMS message based on input state. On the other hand the digital outputs may be used to activate external devices connected to the outputs when certain SMS messages are received by SMSEagle.

The logical states of inputs and outputs of SMSEagle NXS-family of devices are represented by the following voltages:

| Logical level | Voltage |
|---------------|---------|
| LOW (0)       | 0 V     |
| HIGH (1)      | +5V     |

# PLUGIN CONFIGURATION

The plugin "Digital input/output" allows you to define rules that control the behaviour of digital inputs/outputs on SMSEagle device. User may define several processing rules for both inputs and outputs.

| D     | igital inputs                                     |             |               |                   |             |               |        |         |         |
|-------|---------------------------------------------------|-------------|---------------|-------------------|-------------|---------------|--------|---------|---------|
|       | 1 signal: 0<br>2 signal: 0                        |             |               |                   |             |               |        | + Add r | new rul |
| No    | Rule Name                                         | Port        | umber         | When input signal | Send to     | Mana          | ge     |         |         |
| 1     | Open door ale                                     | rt 1        |               | 1                 | 123 456 789 | 9 Edit        | Delete | Disable |         |
|       |                                                   |             |               | 1                 |             |               |        |         |         |
| outpu | rigital outputs<br>t 1 signal: 0<br>t 2 signal: 0 |             |               |                   |             |               |        | + Add r | new rul |
| Dutpu | t 1 signal: 🕕                                     | Port number | Rule Conditio | on                |             | Set signal to | Manage | + Add r | new rul |

Screenshot from plugin window

# DIGITAL INPUTS

For each processing rule for digital input user can define:

- The rule name
- Port number (1,2)
- State of input signal that will trigger sending of SMS message (field "When input signal")
- SMS text (field "Send SMS message")
- The recipients phone number(s) separated with comma or group(s) from phonebook (field "Send to")

| Add or edit rule     |                                                                            | ×   |
|----------------------|----------------------------------------------------------------------------|-----|
| Rule Name:           | Open door alert                                                            | ^   |
| Port type:           | Digital input v                                                            |     |
| Port number:         |                                                                            |     |
| When input signal:   | 1 (high) ~                                                                 |     |
| Send SMS<br>message: | The door of the room 54A/8 was opened. Possible intruder in the datacenter |     |
| Send to:             | <ul> <li>Phonebook public group(s)  Single number(s)</li> </ul>            |     |
|                      | 123456789                                                                  | ~   |
|                      | Save                                                                       | cel |

# DIGITAL OUTPUTS

For each processing rule for digital output user can define:

- The rule name
- Port number (1,2)
- On what condition digital output should be set (all incoming messages, when incoming SMS number contains or when incoming SMS text contains given value)
- State of output signal that will be triggered by incoming SMS message

| Add or edit rule |                                                                          |      | ×      |
|------------------|--------------------------------------------------------------------------|------|--------|
| Rule Name:       | Horn enable                                                              |      | ^      |
| Port type:       | Digital output                                                           |      |        |
| Port number:     | 1 ~                                                                      |      | - 1    |
| Set for:         | O All incoming messages                                                  |      |        |
|                  | O Only when incoming SMS number contains:                                |      |        |
|                  | <ul> <li>Only when incoming SMS text contains:</li> <li>Alert</li> </ul> |      |        |
| Set signal to:   | 1 (high)                                                                 |      | ~      |
|                  |                                                                          | Save | Cancel |

Screenshot from digital output "Add or edit rule" window

**WARNING**: There is no over-voltage protection on the board. Randomly plugging wires and power sources into your digital inputs may kill it. Digital outputs has a current efficiency of 200mA. Consider using a relay for high power output devices.

# Multimodem features

SMSeagle NXS-9750 is equipped with two built-in modems. You can manage modem settings in web-gui menu Settings > Maintenance Tab. There are following options available for multimodem device:

| Multimodem selection strategy | Round-robin                                                                                       | $\sim$                                                                           |
|-------------------------------|---------------------------------------------------------------------------------------------------|----------------------------------------------------------------------------------|
|                               | No<br>If this feature is enabled, when one modem<br>requires at least two active SIM cards in the | stops working other will automatically take over his job. This feature e device. |
|                               | Save                                                                                              |                                                                                  |

# Multimodem selection strategy

This setting is responsible for modem choice strategy when sending SMS messages from SMSEagle. The following options are possible:

- Round-robin
   In this strategy modems are selected sequentially one-by-one when sending out SMS messages.
   This means that device sends messages using modem1 > modem2 > modem1 > modem2, etc.
- SIM1 as Master modem
   In this strategy modem1 is always selected when sending out SMS messages. If failover is enabled (see below) modem2 will be always used as a backup in failover strategy
- SIM2 as Master modem
   In this strategy modem1 is always selected when sending out SMS messages. If failover is enabled (see below) modem2 will be always used as a backup in failover strategy

# Enable modem failover mechanism

If this setting is enabled, when one modem stops working other will automatically take over his job. This feature requires at least two active SIM cards in the device. The health check for each modem is performed with 5 minutes frequency. If during a health check a modem is not connected to network the other will automatically take over his jobs (including messages waiting in Outbox folder).

# SMSEagle API

SMSEagle has powerful built-in HTTP API functionalities. REST API is dedicated for integration of SMSEagle with any external system or application. Below you will find a detailed description of API functionalities.

# Please note, that SMSEagle API supports both HTTP and HTTPS protocol.

For your convenience sample usage of SMSEagle's API in most popular programming languages are available at: <u>http://www.smseagle.eu/code-samples/</u>

# 1. Send SMS: HTTP GET method

# HTTP GET METHOD:

https://url-of-smseagle/index.php/http\_api/send\_sms

PARAMETERS:

| Parameter    | Description                                                                                                    |
|--------------|----------------------------------------------------------------------------------------------------|
| login        | your user to login to SMSEagle                                                                                                    |
| pass         | your password to login to SMSEagle                                                                                                    |
| to           | recipient telephone number (or numbers separated with comma)                                                                                                    |
| message      | your SMS message                                                                                                    |
| date         | <i>(optional parameter)</i> date and time in format YYYYmmDDHHMM (YYYY – year,<br>mm – month, DD – day, HH – hour, MM – minute). If this parameter is not null<br>SMS will be scheduled for sending at the given date and time                                                                                                    |
| highpriority | <i>(optional parameter)</i> 0 = normal priority, 1 = SMS will have higher priority in Outbox queue when processed by GSM-modem                                                                                                    |
| unicode      | (optional parameter) 0 = no Unicode encoding (default), 1 = SMS will be encoded using Unicode (you can send national characters)                                                                                                    |
| flash        | (optional parameter) 0 = normal SMS (default), 1 = SMS will be sent as flash message                                                                                                    |
| oid          | <i>(optional parameter)</i> This attribute specifies a user-defined unique ID that is<br>assigned to a message-recipient pair. The oid is a varchar(36) that uniquely<br>identifies a message sent to a particular recipient (particular phone number).<br>The value of this ID allows client applications to match incoming reply messages<br>to outgoing messages. If no oid was assigned to the outgoing message this<br>attribute will have a value of null for incoming message |
| responsetype | <i>(optional parameter)</i> text = format response as text (default), xml = format response as XML object                                                                                                    |

# EXAMPLES:

https://url-of-smseagle/index.php/http\_api/send\_sms? login=john&pass=doe&to=1234567&message=mymessage

https://url-of-smseagle/index.php/http\_api/send\_sms? login=john&pass=doe&to=1234567&message=mymessage&date=201401152132

```
https://url-of-smseagle/index.php/http_api/send_sms?
login=john&pass=doe&to=1234567&message=mymessage&highpriority=1
```

# **RESPONSE:**

```
Response: OK; ID=[ID of message in outbox]
Sample response: OK; ID=297
```

Response (when wrong logindata): **Invalid login or password** Response (when wrong parameters): **Wrong parameters** 

# RESPONSE (XML):

```
Response:
<xml>
  <message_id>[ID of message in outbox]</message_id>
  <status>ok</status>
</xml>
Sample response:
<xml>
  <message_id>297</message_id>
  <status>ok</status>
</xml>
Response (when wrong logindata):
<xml>
  <error text>Invalid login or password</error text>
  <status>error</status>
</xml>
Response (when wrong parameters):
<xml>
  <error_text>Wrong parameters</error_text>
  <status>error</status>
</xml>
```

Important notice: You must encode URL before sending it to gateway if you use national characters in SMS message text.

# 2. Send SMS: JSONRPC method

# HTTP POST METHOD:

https://url-of-smseagle/index.php/jsonrpc/sms

# PARAMETERS:

| Parameter | Description                                                  |
|-----------|--------------------------------------------------------------|
| login     | your user to login to SMSEagle                               |
| pass      | your password to login to SMSEagle                           |
| to        | recipient telephone number (or numbers separated with comma) |

| message      | your SMS message                                                                                                    |
|--------------|----------------------------------------------------------------------------------------------------|
| date         | <i>(optional parameter)</i> date and time in format YYYYmmDDHHMM (YYYY – year,<br>mm – month, DD – day, HH – hour, MM – minute). If this parameter is not null<br>SMS will be scheduled for sending at the given date and time |
| highpriority | (optional parameter) 0 = normal priority, 1 = SMS will have higher priority in<br>Outbox queue when processed by GSM-modem                                                                                                    |
| unicode      | (optional parameter) 0 = no Unicode encoding (default), 1 = SMS will be<br>encoded using Unicode (you can send national characters)                                                                                            |
| flash        | (optional parameter) 0 = normal SMS (default), 1 = SMS will be sent as flash message                                                                                                    |
| responsetype | <i>(optional parameter)</i> simple = format response as simple object with one result field (default), extended = format response as extended JSON object                                                                      |

# SAMPLE BODY:

```
{"method":"sms.send_sms",
"params":{"login":"john","pass":"doe","to":"481234567","message":"My
message"}}
or
{"method":"sms.send_sms",
"params":{"login":"john","pass":"doe","to":"481234567","message":"My
message","date":"201401152132"}}
or
{"method":"sms.send_sms",
"params":{"login":"john","pass":"doe","to":"481234567","message":"My
message","highpriority":"1"}}
```

# **RESPONSE:**

Response: { "result": "OK; ID=[ID of message in outbox]" }
Sample response: { "result": "OK; ID=297" }

Response (when wrong logindata): { "result": "Invalid login or password" }
Response (when wrong parameters): { "result": "Wrong parameters" }

# RESPONSE (EXTENDED):

```
Response:
```

{"result": {"message\_id":"[ID of message in outbox]","status":"ok"}}

Sample response: { "result": { "message id":"748", "status": "ok" } }

### Response (when wrong logindata):

```
{"result": {"error_text":"Invalid login or password","status":"error"}}
```

### Response (when wrong parameters):

{"result": {"error\_text":"Wrong parameters","status":"error"}}

# 3. Send SMS to a group: HTTP GET method

### HTTP GET METHOD:

https://url-of-smseagle/index.php/http\_api/send\_togroup

| Parameter    | Description                                                                                                    |
|--------------|----------------------------------------------------------------------------------------------------|
| login        | your user to login to SMSEagle                                                                                                    |
| pass         | your password to login to SMSEagle                                                                                                    |
| groupname    | group name defined in your SMSEagle Phonebook. The group must be defined as Public                                                                                                    |
| message      | your SMS message                                                                                                    |
| date         | <i>(optional parameter)</i> date and time in format YYYYmmDDHHMM (YYYY – year,<br>mm – month, DD – day, HH – hour, MM – minute). If this parameter is not null<br>SMS will be scheduled for sending at the given date and time |
| highpriority | (optional parameter) 0 = normal priority, 1 = SMS will have higher priority in Outbox queue when processed by GSM-modem                                                                                                    |
| unicode      | (optional parameter) 0 = no Unicode encoding (default), 1 = SMS will be encoded using Unicode (you can send national characters)                                                                                               |
| flash        | (optional parameter) 0 = normal SMS (default), 1 = SMS will be sent as flash message                                                                                                    |
| responsetype | <i>(optional parameter)</i> text = format response as text (default), xml = format response as XML object                                                                                                    |

# EXAMPLES:

```
https://url-of-smseagle/index.php/http_api/send_togroup?
login=john&pass=doe&groupname=admins&message=mymessage
```

```
https://url-of-smseagle/index.php/http_api/send_togroup?
login=john&pass=doe&groupname=admins&message=mymessage&date=20140115213
2
```

```
https://url-of-smseagle/index.php/http_api/send_togroup?
login=john&pass=doe&groupname=admins&message=mymessage&highpriority=1
```

# RESPONSE (XML):

```
Response:

<xml>

<message_id>[ID of message in outbox]</message_id>

<status>ok</status>

</xml>

Sample response:

<xml>

<message_id>297</message_id>

<status>ok</status>

</xml>

Response (when wrong logindata):

<xml>

<error_text>Invalid login or password</error_text>

<status>error</status>
```

</xml>

Response (when wrong parameters):

```
<xml>
<error_text>Wrong parameters</error_text>
<status>error</status>
```

</xml>

# 4. Send SMS to a group: JSONRPC method

# HTTP POST METHOD:

https://url-of-smseagle/index.php/jsonrpc/sms

| Parameter    | Description                                                                                                    |
|--------------|----------------------------------------------------------------------------------------------------|
| login        | your user to login to SMSEagle                                                                                                    |
| pass         | your password to login to SMSEagle                                                                                                    |
| groupname    | group name defined in your SMSEagle Phonebook. The group must be defined as Public                                                                                                    |
| message      | your SMS message                                                                                                    |
| date         | <i>(optional parameter)</i> date and time in format YYYYmmDDHHMM (YYYY – year,<br>mm – month, DD – day, HH – hour, MM – minute). If this parameter is not null<br>SMS will be scheduled for sending at the given date and time |
| highpriority | (optional parameter) 0 = normal priority, 1 = SMS will have higher priority in Outbox queue when processed by GSM-modem                                                                                                    |
| unicode      | (optional parameter) 0 = no Unicode encoding (default), 1 = SMS will be encoded using Unicode (you can send national characters)                                                                                               |
| flash        | (optional parameter) 0 = normal SMS (default), 1 = SMS will be sent as flash message                                                                                                    |
| responsetype | <i>(optional parameter)</i> simple = format response as simple object with one result field (default), extended = format response as extended JSON object                                                                      |

# EXAMPLES:

```
{"method":"sms.send_togroup",
"params": {"login":"john", "pass":"doe", "groupname":"admins", "message":"m
ymessage"}}
or
{"method":"sms.send_togroup",
"params": {"login":"john", "pass":"doe", "groupname":"admins", "message":"m
ymessage", "date":"201401152132"}}
or
{"method":"sms.send_togroup",
"params": {"login":"john", "pass":"doe", "groupname":"admins", "message":"m
ymessage", "highpriority":"1"}}
```

# RESPONSE:

```
Response: {"result": "OK; ID=[ID of message in outbox]"}
Sample response: {"result": "OK; ID=[297]"}
```

Response (when wrong logindata): { "result": "Invalid login or password" }
Response (when wrong parameters): { "result": "Wrong parameters" }

# **RESPONSE (EXTENDED):**

```
Response:
```

{"result": {"message\_id":"[ID of message in outbox]","status":"ok"}}

Sample response: { "result": { "message id":"748", "status": "ok" } }

# Response (when wrong logindata):

{"result": {"error text":"Invalid login or password","status":"error"}}

# Response (when wrong parameters):

```
{"result": {"error_text":"Wrong parameters","status":"error"}}
```

# 5. Send binary SMS: HTTP GET method

# HTTP GET METHOD:

https://url-of-smseagle/index.php/http\_api/send\_binary\_sms

# PARAMETERS:

| Parameter    | Description                                                                                               |
|--------------|----------------------------------------------------------------------------------------------------|
| login        | your user to login to SMSEagle                                                                            |
| pass         | your password to login to SMSEagle                                                                        |
| to           | recipient telephone number (or numbers separated with comma)                                              |
| udh          | UDH header for the message (in hex format)                                                                |
| data         | binary message (in hex format)                                                                            |
| responsetype | <i>(optional parameter)</i> text = format response as text (default), xml = format response as XML object |

# EXAMPLES:

https://url-of-smseagle/index.php/http\_api/send\_binary\_sms? login=john&pass=doe&to=1234567&udh=0605040B8423F0&data=EA0601AE02056A00 45C60C037777772E736D736561676C652E657500080103534D534561676C65000101

# **RESPONSE:**

Response: **OK; ID=[ID of message in outbox]** Sample response: OK; ID=297

Response (when wrong logindata): Invalid login or password Response (when wrong parameters): Wrong or missing >>udh<< parameter Response (when wrong parameters): Wrong or missing >>data<< parameter

# RESPONSE (XML):

```
Response:
<xml>
<message_id>[ID of message in outbox]</message_id>
<status>ok</status>
</xml>
```

```
Sample response:
<xml>
  <message id>297</message id>
  <status>ok</status>
</xml>
Response (when wrong logindata):
<xml>
  <error_text>Invalid login or password</error_text>
  <status>error</status>
</xml>
Response (when wrong parameters):
<xml>
  <error text> Wrong or missing >>udh<< parameter </error text>
  <status>error</status>
</xml>
Response (when wrong parameters):
<xml>
  <error_text> Wrong or missing >>data<< parameter </error_text>
  <status>error</status>
```

</xml>

# 6. Send binary SMS: JSONRPC method

# HTTP POST METHOD:

https://url-of-smseagle/index.php/jsonrpc/sms

# PARAMETERS:

| Parameter    | Description                                                                                                    |
|--------------|----------------------------------------------------------------------------------------------------|
| login        | your user to login to SMSEagle                                                                                                    |
| pass         | your password to login to SMSEagle                                                                                                    |
| to           | recipient telephone number (or numbers separated with comma)                                                                                              |
| udh          | UDH header for the message (in hex format)                                                                                                    |
| data         | binary message (in hex format)                                                                                                    |
| responsetype | <i>(optional parameter)</i> simple = format response as simple object with one result field (default), extended = format response as extended JSON object |

# EXAMPLES:

{"method":"sms.send\_binary\_sms",

```
"params":{"login":"john","pass":"doe","to":"1234567","udh":"0605040B842
3F0","data":"EA0601AE02056A0045C60c037777772E736D736561676C652E65750008
0103534D534561676C65000101"}}
```

# **RESPONSE:**

```
Response: { "result": "OK; ID=[ID of message in outbox]" }
Sample response: { "result": "OK; ID=297" }
```

Response (when wrong logindata): { "result": "Invalid login or password" }
Response (when wrong parameters): { "result": "Wrong or missing >>udh<<
parameter" }
Response (when wrong parameters): { "result": "Wrong or missing >>data<<
parameter" }</pre>

### RESPONSE (EXTENDED):

```
Response:
{"result": {"message_id":"[ID of message in outbox]","status":"ok"}}
```

Sample response: { "result": { "message id":"748", "status":"ok" } }

# Response (when wrong logindata):

```
{"result": {"error text":"Invalid login or password","status":"error"}}
```

### Response (when wrong parameters):

```
{"result": {"error_text":" Wrong or missing >>udh<< parameter
","status":"error"}}</pre>
```

### Response (when wrong parameters):

```
{"result": {"error_text":"Wrong or missing >>data<< parameter",
"status":"error"}}</pre>
```

# 7. READ SMS: HTTP GET METHOD

### HTTP GET METHOD:

https://url-of-smseagle/index.php/http\_api/read\_sms

| Parameter    | Description                                                                                                    |
|--------------|----------------------------------------------------------------------------------------------------|
| login        | your user to login to SMSEagle                                                                                                    |
| pass         | your password to login to SMSEagle                                                                                                    |
| folder       | one of the following: inbox, outbox, sentitems                                                                                                    |
| idfrom       | (optional) minimal message-id                                                                                                    |
| from         | (optional) telephone number of SMS sender (for inbox)                                                                                                    |
| to           | (optional) telephone number of SMS receiver (for sentitems)                                                                                                    |
| datefrom     | (optional) date and time in format YYYYmmDDHHMMSS (YYYY – year, mm – month, DD – day, HH – hour, MM – minutes, SS – seconds). Show only messages sent/received on this date/time and later   |
| dateto       | (optional) date and time in format YYYYmmDDHHMMSS (YYYY – year, mm – month, DD – day, HH – hour, MM – minutes, SS – seconds). Show only messages sent/received on this date/time and earlier |
| limit        | (optional) how many messages to show                                                                                                    |
| unread       | (optional) 1 = show only unread messages                                                                                                    |
| responsetype | <i>(optional parameter)</i> text = format response as text (default), xml = format response as XML object                                                                                    |

# EXAMPLES:

Show all messages from inbox:

```
https://url-of-smseagle/index.php/http_api/read_sms?
login=john&pass=doe&folder=inbox
```

```
Show all unread messages from inbox:
https://url-of-smseagle/index.php/http_api/read_sms?
login=john&pass=doe&folder=inbox&unread=1
```

Show messages from sentitems folder with id=1234 and higher. Limit number of messages to 5: https://url-of-smseagle/index.php/http\_api/read\_sms? login=john&pass=doe&folder=sentitems&idfrom=1234&limit=5

Show messages from inbox folder with sender phone number +481234567: https://url-of-smseagle/index.php/http\_api/read\_sms? login=john&pass=doe&folder=inbox&from=+481234567

```
Show messages from sentitems folder with receiver phone number 7654321
and datetime from 2014-12-24 08:10:00 to 2014-12-31 23:59:59:
https://url-of-smseagle/index.php/http_api/read_sms?
login=john&pass=doe&folder=sentitems&to=7654321&datefrom=20141224081000
&dateto=20141231235959
```

# **RESPONSE:**

Sample responses: <u>inbox folder</u>, <u>sentitems folder</u> Response (when no data): **No data to display** Response (when wrong logindata): **Invalid login or password** Response (when wrong parameters): **Wrong parameters** 

# RESPONSE (XML):

```
Sample response (inbox folder):
<xml>
 <messages>
  <item>
   <UpdatedInDB>2016-11-17 13:23:47</UpdatedInDB>
   <ReceivingDateTime>2015-01-20 16:13:57</ReceivingDateTime>
   <Text>005400650073007400200032</Text>
   <SenderNumber>1234567</SenderNumber>
   <Coding>Default No Compression</Coding>
   <UDH/>
   <SMSCNumber>+48790998250</SMSCNumber>
   <Class>-1</Class>
   <TextDecoded>Test 2</TextDecoded>
   <ID>14</ID>
   <RecipientID/>
   <Processed>t</Processed>
   <id folder>1</id folder>
   <readed>true</readed>
   <last reply/>
   <oid/>
  </item>
  <item>
   <UpdatedInDB>2016-11-17 13:36:10</UpdatedInDB>
   <ReceivingDateTime>2016-06-16 14:47:10</ReceivingDateTime>
```

```
<Text>004F00640070002000320020</Text>
   <SenderNumber>1234</SenderNumber>
   <Coding>8bit</Coding>
   <UDH/>
   <SMSCNumber>+48790998250</SMSCNumber>
   <Class>-1</Class>
   <TextDecoded>8b123sad</TextDecoded>
   <ID>24</ID>
   <RecipientID>smseagle1</RecipientID>
   <Processed>t</Processed>
   <id_folder>1</id_folder>
   <readed>true</readed>
   <last_reply>Admin</last_reply>
   <oid/>
  </item>
 </messages>
 <status>ok</status>
</xml>
Response (when no data):
<xml>
  <error_text>No data to display</error_text>
  <status>error</status>
</xml>
Response (when wrong logindata):
<xml>
  <error_text>Invalid login or password</error_text>
  <status>error</status>
</xml>
Response (when wrong parameters):
<xml>
  <error_text>Wrong parameters</error_text>
  <status>error</status>
```

```
</xml>
```

# 8. READ SMS: JSONRPC METHOD

# HTTP POST METHOD:

```
https://url-of-smseagle/index.php/jsonrpc/sms
```

| Parameter | Description                                                          |
|-----------|----------------------------------------------------------------------|
| login     | your user to login to SMSEagle                                       |
| pass      | your password to login to SMSEagle                                   |
| folder    | one of the following: inbox, outbox, sentitems                       |
| idfrom    | (optional) minimal message-id                                        |
| from      | (optional) telephone number of SMS sender (for inbox)                |
| to        | (optional) telephone number of SMS receiver (for sentitems)          |
| datefrom  | (optional) date and time in format YYYYmmDDHHMMSS (YYYY – year, mm – |

|              | month, DD – day, HH – hour, MM – minutes, SS – seconds). Show only messages sent/received on this date/time and later                                                                        |
|--------------|----------------------------------------------------------------------------------------------------|
| dateto       | (optional) date and time in format YYYYmmDDHHMMSS (YYYY – year, mm – month, DD – day, HH – hour, MM – minutes, SS – seconds). Show only messages sent/received on this date/time and earlier |
| limit        | (optional) how many messages to show                                                                                                    |
| unread       | (optional) 1 = show only unread messages                                                                                                    |
| responsetype | <i>(optional parameter)</i> simple = format response as simple object with one result field (default), extended = format response as extended JSON object                                    |

## EXAMPLES:

```
Show all messages from inbox:
{"method":"sms.read_sms",
"params":{"login":"john","pass":"doe","folder":"inbox"}}
```

Show all unread messages from inbox:
{"method":"sms.read\_sms",
"params":{"login":"john","pass":"doe","folder":"inbox","unread":"1"}}

Show messages from sentitems folder with id=1234 and higher. Limit
number of messages to 5:
{"method":"sms.read\_sms",
"params":{"login":"john","pass":"doe","folder":"sentitems","idfrom":"12
34","limit":"5"}}

Show messages from inbox folder with sender phone number +481234567:
{"method":"sms.read\_sms",
"params":{"login":"john","pass":"doe","folder":"inbox","from":"
481234567"}}

Show messages from sentitems folder with receiver phone number 7654321
and datetime from 2014-12-24 08:10:00 to 2014-12-31 23:59:59:
{"method":"sms.read\_sms",
"params":{"login":"john","pass":"doe","folder":"sentitems","to":"765432
1","datefrom":"20141224081000","dateto":"20141231235959"}}

## RESPONSE:

Sample response (inbox folder):

#### {"result":[

{"UpdatedInDB":"2016-11-14 10:15:58","ReceivingDateTime":"2015-01-20 16:13:57","Text":"005400650073007400200032","SenderNumber":"+4812345678 9","Coding":"Default\_No\_Compression","UDH":"","SMSCNumber":"+4879099825 0","Class":"-1","TextDecoded":"Test 2","ID":"14","RecipientID":"","Processed":"t","id\_folder":"1","readed": "true","last\_reply":null,"oid":null},

{"UpdatedInDB":"2016-11-14 10:15:58","ReceivingDateTime":"2016-06-16 14:27:10","Text":"004F0064007000200031","SenderNumber":"+48987654321","

```
Coding":"Default_No_Compression","UDH":"","SMSCNumber":"+48790998250","
Class":"-1","TextDecoded":"Odp
1","ID":"23","RecipientID":"smseagle1","Processed":"t","id_folder":"1",
"readed":"true","last_reply":"Tester","oid":"234234"},
{"UpdatedInDB":"2016-11-14 10:15:58","ReceivingDateTime":"2016-06-16
14:47:10","Text":"004F00640070002000320020","SenderNumber":"1234","Codi
ng":"8bit","UDH":"","SMSCNumber":"+48790998250","Class":"-
1","TextDecoded":"8b123sad","ID":"24","RecipientID":"smseagle1","Proces
sed":"t","id_folder":"1","readed":"true","last_reply":"Tester","oid":""
}
```

Response (when no data): { "result": "No data to display" }
Response (when wrong logindata): { "result": "Invalid login or password" }
Response (when wrong parameters): { "result": "Wrong parameters" }

### RESPONSE (EXTENDED):

Sample response (sentitems folder):

```
{"result":
```

```
{"messages":[
```

```
{"UpdatedInDB":"2014-12-05 11:58:03","InsertIntoDB":"2014-12-05
10:57:38", "SendingDateTime": "2016-06-16
14:27:49", "DeliveryDateTime":null, "Text": "0074006500730074", "Destinatio
nNumber":"123456789","Coding":"Default No Compression","UDH":"","SMSCNu
mber":"+48602951111","Class":"1","TextDecoded":"test","ID":"61","Sender
ID":"smseagle1", "SequencePosition":"1", "Status":"SendingError", "StatusE
rror":"-1","TPMR":"-
1", "RelativeValidity":"255", "CreatorID": "admin", "id folder":"3},
{"UpdatedInDB":"2016-06-16 14:48:56","InsertIntoDB":"2016-06-16
12:48:45","2016-06-16
14:48:56", "DeliveryDateTime":null, "Text": "0074006500730074006F007500740
033", "Coding": "Default No Compression", "UDH": "", "SMSCNumber": "+48602951
111","Class":"-
1", "TextDecoded": "testout3", "ID": "384", "SenderID": "smseagle1", "Sequence
Position":"1", "Status": "SendingOKNoReport", "StatusError":"-
1", "TPMR": "250", "RelativeValidity": "255", "CreatorID": "admin", "id folder
":"3"}
],
"status":"ok"}}
Response (when no data):
{"result": {"error text":" No data to display ", "status":"error"}}
```

#### Response (when wrong logindata):

{"result": {"error text":"Invalid login or password","status":"error"}}

#### Response (when wrong parameters):

{"result": {"error\_text":" Wrong or missing >>udh<< parameter
","status":"error"}}</pre>

## 9. Delete SMS: HTTP GET method

## HTTP GET method:

https://url-of-smseagle/index.php/http api/delete sms

| Parameter    | Description                                                                                               |
|--------------|----------------------------------------------------------------------------------------------------|
| login        | your user to login to SMSEagle                                                                            |
| pass         | your password to login to SMSEagle                                                                        |
| folder       | one of the following: inbox, outbox, sentitems                                                            |
| idfrom       | minimal id of message                                                                                     |
| idto         | maximal id of message                                                                                     |
| responsetype | <i>(optional parameter)</i> text = format response as text (default), xml = format response as XML object |

#### EXAMPLES:

Delete message with id=1234 from inbox: https://url-of-smseagle/index.php/http\_api/delete\_sms? login=john&pass=doe&folder=inbox&idfrom=1234&idto=1234

Delete messages with id 1234 - 1250 from inbox: https://url-of-smseagle/index.php/http\_api/delete\_sms? login=john&pass=doe&folder=inbox&idfrom=1234&idto=1250

Delete all messages from outbox: https://url-of-smseagle/index.php/http\_api/delete\_sms? login=john&pass=doe&folder=outbox&idfrom=1&idto=999999999

#### **RESPONSE:**

Response: **OK** Response (when delete operation was not successful): **Error** Response (when wrong logindata): **Invalid login or password** 

#### RESPONSE (XML):

| Response:           |
|---------------------|
| <xml></xml>         |
| <status>ok</status> |
|                     |

Response (when delete operation was not successful): <xml> <status>error</status> </xml>

Response (when wrong logindata): <xml>

## 10. Delete SMS: JSONRPC method

#### HTTP POST METHOD:

https://url-of-smseagle/index.php/jsonrpc/sms

| Parameter    | Description                                                                                                    |
|--------------|----------------------------------------------------------------------------------------------------|
| login        | your user to login to SMSEagle                                                                                                    |
| pass         | your password to login to SMSEagle                                                                                                    |
| folder       | one of the following: inbox, outbox, sentitems                                                                                                    |
| idfrom       | minimal id of message                                                                                                    |
| idto         | maximal id of message                                                                                                    |
| responsetype | <i>(optional parameter)</i> simple = format response as simple object with one result field (default), extended = format response as extended JSON object |

#### EXAMPLES:

Delete message with id=1234 from inbox:
{"method":"sms.delete\_sms",
"params":{"login":"john","pass":"doe","folder":"inbox","idfrom":"1234""
idto":"1234"}}

Delete messages with id 1234 - 1250 from inbox:
{"method":"sms.delete\_sms",
"params":{"login":"john","pass":"doe","folder":"inbox","idfrom":"1234",
"idto":"1250"}}

Delete all messages from outbox:
{"method":"sms.delete\_sms",
"params":{"login":"john","pass":"doe","folder":"outbox","idfrom":"1","i
dto":"999999999"}}

## **RESPONSE:**

Response: { "result": "OK" }
Response (when delete operation was not successful): { "result": "Error" }
Response (when wrong logindata): { "result": "Invalid login or password" }

#### RESPONSE (EXTENDED):

Response: {"result":{"status":"ok"}}

Response (when delete operation was not successful):
{ "result": { "status": "error" } }

Response (when wrong logindata):
{"result": {"error text":"Invalid login or password","status":"error"}}

# 11. Get outgoing queue length: HTTP GET method

# HTTP GET method:

https://url-of-smseagle/index.php/http\_api/get\_queue\_length

| Parameter    | Description                                                                                               |
|--------------|----------------------------------------------------------------------------------------------------|
| login        | your user to login to SMSEagle                                                                            |
| pass         | your password to login to SMSEagle                                                                        |
| responsetype | <i>(optional parameter)</i> text = format response as text (default), xml = format response as XML object |

## EXAMPLES:

```
https://url-of-smseagle/index.php/http_api/get_queue_length?
login=john&pass=doe
```

#### **RESPONSE:**

Response: [number of messages in database that wait to be processed by GSM-modem] Sample response: 7 Response (when wrong logindata): Invalid login or password Response (when wrong parameters): Wrong parameters

## RESPONSE (XML):

Response:

<xml>

```
<queue_length>

[number of messages in database that wait to be processed by GSM-modem]

</queue_length >

<status>ok</status>

</xml>

Sample response:

<xml>
```

```
<queue_length>7</queue_length > <status>ok</status>
```

</xml>

```
Response (when wrong logindata):
<xml>
<error_text>Invalid login or password</error_text>
<status>error</status>
</xml>
```

```
Response (when wrong parameters):
<xml>
<error_text>Wrong parameters</error_text>
<status>error</status>
</xml>
```

# 12. Get outgoing queue length: JSONRPC method

## HTTP POST METHOD CALL:

https://url-of-smseagle/index.php/jsonrpc/sms

| Parameter    | Description                                                                                                    |
|--------------|----------------------------------------------------------------------------------------------------|
| login        | your user to login to SMSEagle                                                                                                    |
| pass         | your password to login to SMSEagle                                                                                                    |
| responsetype | <i>(optional parameter)</i> simple = format response as simple object with one result field (default), extended = format response as extended JSON object |

#### BODY:

```
{"method":"sms.get_queue_length",
"params":{"login":"john","pass":"doe"}}
```

## **RESPONSE:**

Response: { "result": [number of messages in database that wait to be
processed by GSM-modem] }
Sample response: { "result": 7 }
Response: { "result": "Invalid login or password" }
Response: { "result": "Wrong parameters" }

## RESPONSE (EXTENDED):

#### Response:

{"result":{"queue\_length":[number of messages in database that wait to be processed by GSM-modem],"status":"ok"}}

Sample response: { "result": { "queue length": "419", "status": "ok" } }

#### Response (when wrong logindata):

{"result": {"error\_text":"Invalid login or password","status":"error"}}

#### Response (when wrong parameters):

{"result": {"error text":"Wrong parameters", "status":"error"}}

## 13. Get inbox length: HTTP GET method

#### HTTP GET METHOD:

https://url-of-smseagle/index.php/http\_api/get\_inbox\_length

| Parameter    | Description                                                                                               |
|--------------|----------------------------------------------------------------------------------------------------|
| login        | your user to login to SMSEagle                                                                            |
| pass         | your password to login to SMSEagle                                                                        |
| responsetype | <i>(optional parameter)</i> text = format response as text (default), xml = format response as XML object |

```
EXAMPLES:
```

```
https://url-of-smseagle/index.php/http_api/get_inbox_length?
login=john&pass=doe
```

## **RESPONSE:**

Response: [number of messages in database Inbox folder] Sample response: 3 Response (when wrong logindata): Invalid login or password Response (when wrong parameters): Wrong parameters

## RESPONSE (XML):

```
Response:
<xml>
<queue_length>
[number of messages in database Inbox folder]
</queue_length>
<status>ok</status>
</xml>
```

```
<xml>
    <inbox_length>3</inbox_length>
    <status>ok</status>
    </xml>
```

```
Response (when wrong logindata):
<xml>
<error_text>Invalid login or password</error_text>
<status>error</status>
</xml>
```

```
Response (when wrong parameters):
<xml>
<error_text>Wrong parameters</error_text>
<status>error</status>
</xml>
```

# 14. Get inbox length: JSONRPC method

## HTTP POST METHOD:

```
https://url-of-smseagle/index.php/jsonrpc/sms
```

| Parameter    | Description                                                                                                    |
|--------------|----------------------------------------------------------------------------------------------------|
| login        | your user to login to SMSEagle                                                                                                    |
| pass         | your password to login to SMSEagle                                                                                                    |
| responsetype | <i>(optional parameter)</i> simple = format response as simple object with one result field (default), extended = format response as extended JSON object |

```
EXAMPLES:
{"method":"sms.get_inbox_length",
"params":{"login":"john","pass":"doe"}}
```

## **RESPONSE:**

Response: { "result": "[number of messages in database Inbox folder]"}
Sample response: 3
Response (when wrong logindata): { "result": "Invalid login or password" }
Response (when wrong parameters): { "result": "Wrong parameters" }

## **RESPONSE (EXTENDED):**

```
Response:
{"result":{"inbox_length":[number of messages in database Inbox
folder],"status":"ok"}}
```

```
Sample response: { "result": { "inbox length":"3", "status":"ok" } }
```

# Response (when wrong logindata):

```
{"result": {"error text":"Invalid login or password","status":"error"}}
```

#### Response (when wrong parameters):

{"result": {"error text":"Wrong parameters", "status":"error"}}

# 15. Get sentitems length: HTTP GET method

## HTTP GET METHOD:

https://url-of-smseagle/index.php/http\_api/get\_inbox\_length

| Parameter    | Description                                                                                               |
|--------------|----------------------------------------------------------------------------------------------------|
| login        | your user to login to SMSEagle                                                                            |
| pass         | your password to login to SMSEagle                                                                        |
| responsetype | <i>(optional parameter)</i> text = format response as text (default), xml = format response as XML object |

#### EXAMPLES:

```
https://url-of-smseagle/index.php/http_api/get_sentitems_length?
login=john&pass=doe
```

## **RESPONSE:**

Response: [number of messages in database Sentitems folder] Sample response: 21 Response (when wrong logindata): Invalid login or password Response (when wrong parameters): Wrong parameters

## RESPONSE (XML):

Response: <xml> <sentitems\_length> [number of messages in database Inbox folder]

```
</sentitems_length>
  <status>ok</status>
</xml>
Sample response:
<xml>
  <sentitems_length>21</sentitems_length>
  <status>ok</status>
</xml>
Response (when wrong logindata):
<xml>
  <error_text>Invalid login or password</error_text>
  <status>error</status>
</xml>
Response (when wrong parameters):
<xml>
  <error text>Wrong parameters</error text>
  <status>error</status>
</xml>
```

# 16. Get sentitems length: JSONRPC method

## HTTP POST METHOD:

https://url-of-smseagle/index.php/jsonrpc/sms

| Parameter    | Description                                                                                                    |
|--------------|----------------------------------------------------------------------------------------------------|
| login        | your user to login to SMSEagle                                                                                                    |
| pass         | your password to login to SMSEagle                                                                                                    |
| responsetype | (optional parameter) simple = format response as simple object with one result field (default), extended = format response as extended JSON object |

#### EXAMPLES:

```
{"method":"sms.get_sentitems_length",
"params":{"login":"john","pass":"doe"}}
```

#### **RESPONSE:**

Response: {"result": "[number of messages in database Sentitems folder]"}
Sample response: {"result": "21"}
Response (when wrong logindata): {"result": "Invalid login or password"}
Response (when wrong parameters): {"result": "Wrong parameters"}

## RESPONSE (EXTENDED):

#### Response:

```
{"result":{"sentitems_length":[number of messages in database Sentitems
folder],"status":"ok"}}
```

Sample response: { "result": { "sentitems length":"21", "status":"ok" } }

#### Response (when wrong logindata):

```
{"result": {"error_text":"Invalid login or password","status":"error"}}
```

### Response (when wrong parameters):

{"result": {"error\_text":"Wrong parameters", "status":"error"}}

## 17. Get GSM signal strength: HTTP GET method

#### SAMPLE QUERY:

https://url-of-smseagle/index.php/http api/get gsmsignal

| Parameter    | Description                                                                                               |
|--------------|----------------------------------------------------------------------------------------------------|
| login        | your user to login to SMSEagle                                                                            |
| pass         | your password to login to SMSEagle                                                                        |
| modem_no     | <i>(optional parameter)</i> modem number to be queried (default = 1). Used only in multimodem devices     |
| responsetype | <i>(optional parameter)</i> text = format response as text (default), xml = format response as XML object |

#### EXAMPLES:

https://url-of-smseagle/index.php/http\_api/get\_gsmsignal? login=john&pass=doe&modem\_no=1

#### **RESPONSE:**

Response: **GSM signal strength in percent (values between 0-100).** If GSM modem is disconnected from GSM network, method returns -1 Sample response: 74 Response (when wrong logindata): **Invalid login or password** Response (when wrong parameters): **Wrong parameters** 

#### RESPONSE (XML):

```
Response:
<xml>
  <signal_strength>
   [GSM signal strength in percent (values between 0-100)]
  </signal strength>
  <status>ok</status>
</xml>
Sample response:
<xml>
  <signal_strength>74</signal_strength>
  <status>ok</status>
</xml>
Response (when wrong logindata):
<xml>
  <error text>Invalid login or password</error text>
  <status>error</status>
</xml>
Response (when wrong parameters):
<xml>
```

<error\_text>Wrong parameters</error\_text>
<status>error</status>
</xml>

## 18. Get GSM signal strength: JSONRPC method

## HTTP POST METHOD CALL:

https://url-of-smseagle/index.php/jsonrpc/sms

| Parameter    | Description                                                                                                    |
|--------------|----------------------------------------------------------------------------------------------------|
| login        | your user to login to SMSEagle                                                                                                    |
| pass         | your password to login to SMSEagle                                                                                                    |
| modem_no     | <i>(optional parameter)</i> modem number to be queried (default = 1). Used only in multimodem devices                                                     |
| responsetype | <i>(optional parameter)</i> simple = format response as simple object with one result field (default), extended = format response as extended JSON object |

#### BODY:

{"method":"signal.get\_gsmsignal",
"params":{"login":"john","pass":"doe"}}

#### **RESPONSE:**

Response: {"result": GSM signal strength in percent: values between 0-100.
If GSM modem is disconnected from GSM network, method returns -1 }
Sample response: {"result": 7}
Response: {"result": "Invalid login or password"}
Response: {"result": "Wrong parameters"}

## RESPONSE (EXTENDED):

Response:
{"result":{"signal\_strength":[number of messages in database Sentitems
folder],"status":"ok"}}

Sample response: { "result": { "signal strength": "7", "status": "ok" } }

#### Response (when wrong logindata):

{"result": {"error\_text":"Invalid login or password","status":"error"}}

## 19. Phonebook group create: HTTP GET method

#### HTTP GET METHOD:

https://url-of-smseagle/index.php/http\_api/group\_create

| Parameter | Description                    |
|-----------|--------------------------------|
| login     | your user to login to SMSEagle |

| pass         | your password to login to SMSEagle                                                                        |
|--------------|----------------------------------------------------------------------------------------------------|
| groupname    | name for the created group                                                                                |
| public       | (optional parameter) 0 = private group, 1 = public group                                                  |
| responsetype | <i>(optional parameter)</i> text = format response as text (default), xml = format response as XML object |

## EXAMPLES:

https://url-of-smseagle/index.php/http\_api/group\_create? login=john&pass=doe&groupname=myusers&public=1

#### **RESPONSE:**

```
Response: OK; ID=[ID of created group]
Sample response: OK; ID=5
Response (when wrong logindata): Invalid login or password
Response (when wrong parameters): Wrong or missing >>groupname<< parameter
```

## RESPONSE (XML):

```
Response:
<xml>
  <group_id>[ID of created group]</group_id>
  <status>ok</status>
</xml>
Sample response:
<xml>
  <group_id>5</group_id>
  <status>ok</status>
</xml>
Response (when wrong logindata):
<xml>
  <error_text>Invalid login or password</error_text>
  <status>error</status>
</xml>
Response (when wrong parameters):
<xml>
  <error_text>Wrong or missing >>groupname<< parameter</error_text>
  <status>error</status>
</xml>
```

# 20. Phonebook group create: JSONRPC method

#### HTTP POST METHOD:

https://url-of-smseagle/index.php/jsonrpc/sms

| Parameter | Description                        |
|-----------|------------------------------------|
| login     | your user to login to SMSEagle     |
| pass      | your password to login to SMSEagle |

| groupname    | name for the created group                                                                                                    |
|--------------|----------------------------------------------------------------------------------------------------|
| public       | (optional parameter) 0 = private group, 1 = public group                                                                                                  |
| responsetype | <i>(optional parameter)</i> simple = format response as simple object with one result field (default), extended = format response as extended JSON object |

#### EXAMPLES:

```
{"method":"phonebook.group_create",
"params":{"login":"john","pass":"doe","groupname":"myusers","public":"1
"}}
```

## **RESPONSE:**

Response: {"result": "OK; ID=[ID of created group]"}
Sample response: {"result": "OK; ID=5"}
Response (when wrong logindata): {"result": "Invalid login or password"}
Response (when wrong parameters): {"result": "Wrong or missing >>groupname<<
parameter"}</pre>

#### RESPONSE (EXTENDED):

```
Response:
{"result": {"group_id":"[ID of created group]","status":"ok"}}
```

Sample response: { "result": { "group id": "748", "status": "ok" } }

#### Response (when wrong logindata):

{"result": {"error\_text":"Invalid login or password","status":"error"}}

## Response (when wrong parameters):

{"result": {"error\_text":"Wrong parameters","status":"error"}}

## 21. Phonebook group read: HTTP GET method

#### HTTP GET METHOD:

https://url-of-smseagle/index.php/http\_api/group\_read

| Parameter    | Description                                                                                               |
|--------------|----------------------------------------------------------------------------------------------------|
| login        | your user to login to SMSEagle                                                                            |
| pass         | your password to login to SMSEagle                                                                        |
| public       | (optional parameter) 0 = private group (default value), 1 = public group                                  |
| uid          | (optional parameter) id of user who created the group                                                     |
| responsetype | <i>(optional parameter)</i> text = format response as text (default), xml = format response as XML object |

#### EXAMPLES:

```
https://url-of-smseagle/index.php/http_api/group_read?
login=john&pass=doe&public=1&uid=12
```

## RESPONSE:

Sample response: link

Response (when no data): No data to display Response (when wrong logindata): Invalid login or password Response (when wrong parameters): Wrong or missing >>uid<< parameter Wrong or missing >>public<< parameter

RESPONSE (XML):

Sample response: <xml> <groups> <item> <Name>private</Name> <ID>2</ID> <id\_user>2</id\_user> <is\_public>true</is\_public> </item> <item> <Name>Everyone</Name> <ID>3</ID> <id\_user>1</id\_user> <is\_public>true</is\_public> </item> <item> <Name>work</Name> <ID>4</ID> <id\_user>1</id\_user> <is\_public>true</is\_public> </item></groups> <status>ok</status> </xml>Response (when no data): <xml> <error text>No data to display</error text> <status>error</status> </xml>Response (when wrong logindata): <xml> <error text>Invalid login or password</error text> <status>error</status> </xml>Response (when wrong parameters): <xml> <error\_text>Wrong or missing >>uid<< parameter</error\_text> <status>error</status> </xml>Response (when wrong parameters): <xml> <error text>Wrong or missing >>public<< parameter</error text> <status>error</status>

# 22. Phonebook group read: JSONRPC method

## HTTP POST METHOD:

https://url-of-smseagle/index.php/jsonrpc/sms

| Parameter    | Description                                                                                                    |
|--------------|----------------------------------------------------------------------------------------------------|
| login        | your user to login to SMSEagle                                                                                                    |
| pass         | your password to login to SMSEagle                                                                                                    |
| public       | (optional parameter) 0 = private group (default value), 1 = public group                                                                                  |
| uid          | (optional parameter) id of user who created the group                                                                                                    |
| responsetype | <i>(optional parameter)</i> simple = format response as simple object with one result field (default), extended = format response as extended JSON object |

#### EXAMPLES:

```
{"method":"phonebook.group_read",
"params":{"login":"john","pass":"doe","public":"1","uid":"12"}}
```

## **RESPONSE:**

#### Sample response:

```
{"result":[
    {"Name":"private","ID":"2","id_user":"1","is_public":"true"},
    {"Name":"Everyone","ID":"3","id_user":"1","is_public":"true"},
    {"Name":"work","ID":"4","id_user":"2","is_public":"true"}
]}
Response (when no data): {"result": "No data to display"}
Response (when wrong logindata): {"result": "Invalid login or password"}
Response (when wrong parameters):
    {"result": "Wrong or missing >>uid<< parameter"}
</pre>
```

#### RESPONSE (EXTENDED):

## Sample response:

```
{"result":[{"groups":[
    {"Name":"private","ID":"2","id_user":"1","is_public":"true"},
    {"Name":"Everyone","ID":"3","id_user":"1","is_public":"true"},
    {"Name":"work","ID":"4","id_user":"2","is_public":"true"}],"status":"ok"}}
```

```
Response (when no data):
{"result": {"error_text":" No data to display", "status":"error"}}
```

## Response (when wrong logindata):

{"result": {"error text":"Invalid login or password","status":"error"}}

#### Response (when wrong parameters):

```
{"result": {"error_text":"Wrong or missing >>uid<<
parameter","status":"error"}}</pre>
```

```
{"result": {"error_text":"Wrong or missing >>public<<
parameter","status":"error"}}</pre>
```

# 23. Phonebook group update: HTTP GET method

## HTTP GET METHOD:

```
https://url-of-smseagle/index.php/http_api/group_update
```

| Parameter                   | Description                                                                                               |
|-----------------------------|----------------------------------------------------------------------------------------------------|
| login                       | your user to login to SMSEagle                                                                            |
| pass                        | your password to login to SMSEagle                                                                        |
| group_id                    | id of existing group                                                                                      |
| groupname                   | name for the group                                                                                        |
| public (optional parameter) | 0 = private group, 1 = public group                                                                       |
| responsetype                | <i>(optional parameter)</i> text = format response as text (default), xml = format response as XML object |

## EXAMPLES:

https://url-of-smseagle/index.php/http\_api/group\_update? login=john&pass=doe&group\_id=2&groupname=myusers&public=1

## **RESPONSE:**

Response: OK Response (when wrong logindata): Invalid login or password Response (when wrong parameters): Wrong or missing >>group\_ame<< parameter Wrong or missing >>group\_id<< parameter Response (when group\_id is wrong): Group with the given id does not exists

## RESPONSE (XML):

```
Response:

<xml>

<status>ok</status>

</xml>

Response (when wrong logindata):

<xml>

<error_text>Invalid login or password</error_text>

<status>error</status>

</xml>
```

```
Response (when wrong parameters):
<xml>
<error_text>Wrong or missing >>groupname<< parameter</error_text>
<status>error</status>
</xml>
<xml>
<error_text>Wrong or missing >>group_id<< parameter</error_text>
<status>error_text>Wrong or missing >>group_id<< parameter</error_text>
```

</xml>

```
Response (when group_id is wrong):
<xml>
<error_text>Group with the given id does not exists</error_text>
<status>error</status>
</xml>
```

## 24. Phonebook group update: JSONRPC method

## HTTP POST METHOD:

```
https://url-of-smseagle/index.php/jsonrpc/sms
```

| Parameter                   | Description                                                                                                    |
|-----------------------------|----------------------------------------------------------------------------------------------------|
| login                       | your user to login to SMSEagle                                                                                                    |
| pass                        | your password to login to SMSEagle                                                                                                    |
| group_id                    | id of existing group                                                                                                    |
| groupname                   | name for the group                                                                                                    |
| public (optional parameter) | 0 = private group, 1 = public group                                                                                                    |
| responsetype                | <i>(optional parameter)</i> simple = format response as simple object with one result field (default), extended = format response as extended JSON object |

#### EXAMPLES:

```
{"method":"phonebook.group_update",
"params":{"login":"john","pass":"doe","group_id":"2","groupname":"myuse
rs","public":"1"}}
```

## **RESPONSE:**

```
Response: { "result": "OK" }
Response (when wrong logindata): { "result": "Invalid login or password" }
Response (when wrong parameters):
{ "result": "Wrong or missing >>groupname<< parameter" }
{ "result": "Wrong or missing >>group_id<< parameter" }
Response (when group_id is wrong): { "result": "Group with the given id does not
exists" }</pre>
```

# RESPONSE (EXTENDED):

```
Response: {"result":{"status":"ok"}}
```

#### Response (when wrong logindata):

{"result": {"error text":"Invalid login or password","status":"error"}}

#### Response (when wrong parameters):

```
{"result": {"error_text":"Wrong or missing >>groupname<<
parameter","status":"error"}}</pre>
```

{"result": {"error\_text":"Wrong or missing >>group\_id<<
parameter","status":"error"}}</pre>

#### Response (when group\_id is wrong):

{"result": {"error\_text":"Group with the given id does not exists","status":"error"}}

## 25. Phonebook group delete: HTTP GET method

#### HTTP GET METHOD:

https://url-of-smseagle/index.php/http api/group delete

| Parameter    | Description                                                                                               |
|--------------|----------------------------------------------------------------------------------------------------|
| login        | your user to login to SMSEagle                                                                            |
| pass         | your password to login to SMSEagle                                                                        |
| group_id     | id of existing group                                                                                      |
| groupname    | name of existing group                                                                                    |
| responsetype | <i>(optional parameter)</i> text = format response as text (default), xml = format response as XML object |

#### EXAMPLES:

https://url-of-smseagle/index.php/http\_api/group\_delete? login=john&pass=doe&group\_id=2&groupname=myusers

#### **RESPONSE:**

Response: OK Response (when wrong logindata): Invalid login or password Response (when wrong parameters): Wrong or missing >>groupname<< parameter Wrong or missing >>group\_id<< parameter Response (when group\_id is wrong): Group with the given id and name does not exist

## RESPONSE (XML):

```
Response:
<xml>
<status>ok</status>
</xml>
Response (when wrong logindata):
<xml>
<error_text>Invalid login or password</error_text>
<status>error</status>
```

</xml>

```
Response (when wrong parameters):
<xml>
<status>error_text>Wrong or missing >>groupname<< parameter</error_text>
<status>error</status>
</xml>
<xml>
<status>error</status>
</xml>
Response (when group_id is wrong):
<xml>
<error_text>Group with the given id does not exists</error_text>
<status>error</status>
```

</xml>

# 26. Phonebook group delete: JSONRPC method

## HTTP POST METHOD:

https://url-of-smseagle/index.php/jsonrpc/sms

| Parameter    | Description                                                                                                    |
|--------------|----------------------------------------------------------------------------------------------------|
| login        | your user to login to SMSEagle                                                                                                    |
| pass         | your password to login to SMSEagle                                                                                                    |
| group_id     | id of existing group                                                                                                    |
| groupname    | name of existing group                                                                                                    |
| responsetype | <i>(optional parameter)</i> simple = format response as simple object with one result field (default), extended = format response as extended JSON object |

#### EXAMPLES:

```
{"method":"phonebook.group_delete",
"params":{"login":"john","pass":"doe","group_id":"2","groupname":"myuse
rs"}}
```

# **RESPONSE:**

```
Response: {"result": "OK"}
Response (when wrong logindata): {"result": "Invalid login or password"}
Response (when wrong parameters):
{"result": "Wrong or missing >>groupname<< parameter"}
{"result": "Wrong or missing >>group_id<< parameter"}
Response (when group_id is wrong): {"result": "Group with the given id and name
does not exist"}</pre>
```

#### RESPONSE (EXTENDED):

Response: {"result":{"status":"ok"}}

#### Response (when wrong logindata):

{"result": {"error\_text":"Invalid login or password","status":"error"}}

#### Response (when wrong parameters):

```
{"result": {"error_text":"Wrong or missing >>groupname<<
parameter","status":"error"}}</pre>
```

```
{"result": {"error_text":"Wrong or missing >>group_id<<
parameter","status":"error"}}</pre>
```

#### Response (when group\_id is wrong):

```
{"result": {"error_text":"Group with the given id does not
exists","status":"error"}}
```

## 27. Phonebook group add contact: HTTP GET method

## HTTP GET METHOD:

https://url-of-smseagle/index.php/http api/group addcontact

| Parameter    | Description                                                                                               |
|--------------|----------------------------------------------------------------------------------------------------|
| login        | your user to login to SMSEagle                                                                            |
| pass         | your password to login to SMSEagle                                                                        |
| group_id     | id of existing group (or id's separated with comma)                                                       |
| contact_id   | id of contact. The contact will be added to the group                                                     |
| responsetype | <i>(optional parameter)</i> text = format response as text (default), xml = format response as XML object |

#### **EXAMPLES:**

```
https://url-of-smseagle/index.php/http_api/group_addcontact?
login=john&pass=doe&group_id=2&contact_id=1
```

#### **RESPONSE:**

Response: OK Response (when wrong logindata): Invalid login or password Response (when wrong parameters): Wrong or missing >>group\_id<< parameter Wrong or missing >>contact\_id<< parameter Response (when id is wrong): Group with the given id does not exists Contact with the given id does not exists

## RESPONSE (XML):

```
Response:
<xml>
<status>ok</status>
```

</xml>

```
Response (when wrong logindata):
<xml>
<error_text>Invalid login or password</error_text>
<status>error</status>
</xml>
Response (when wrong parameters):
<xml>
<error_text>Wrong or missing >>group_id<< parameter</error_text>
<status>error</status>
</xml>
<xml>
<error_text>Wrong or missing >>contact_id<< parameter</error_text>
<status>error_text>Wrong or missing >>contact_id<< parameter</error_text>
<status>error_text>Wrong or missing >>contact_id<< parameter</error_text>
```

</xml>

```
Response (when id is wrong):
<xml>
<error_text>Group with the given id does not exists</error_text>
<status>error</status>
</xml>
```

<xml>

```
<error_text>Contact with the given id does not exists</error_text>
<status>error</status>
</xml>
```

## 28. Phonebook group add contact: JSONRPC method

## HTTP POST METHOD:

```
https://url-of-smseagle/index.php/jsonrpc/sms
```

| Parameter    | Description                                                                                                    |
|--------------|----------------------------------------------------------------------------------------------------|
| login        | your user to login to SMSEagle                                                                                                    |
| pass         | your password to login to SMSEagle                                                                                                    |
| group_id     | id of existing group (or id's separated with comma)                                                                                                    |
| contact_id   | id of contact. The contact will be added to the group                                                                                                    |
| responsetype | <i>(optional parameter)</i> simple = format response as simple object with one result field (default), extended = format response as extended JSON object |

#### EXAMPLES:

```
{"method":"phonebook.group_addcontact",
"params":{"login":"john","pass":"doe","group_id":"2","contact_id":"1"}}
```

#### **RESPONSE:**

Response: { "result": "OK" }

```
Response (when wrong logindata): { "result": "Invalid login or password" }
Response (when wrong parameters):
{ "result": "Wrong or missing >>group_id<< parameter" }
{ "result": "Wrong or missing >>contact_id<< parameter" }
Response (when id is wrong):
{ "result": "Group with the given id does not exists" }
{ "result": "Contact with the given id does not exists" }
RESPONSE (EXTENDED):
Response: { "result": { "status": "ok" } }
Response (when wrong logindata):
{ "result": { "error_text": "Invalid login or password", "status": "error" } }</pre>
```

#### Response (when wrong parameters):

```
{"result": {"error_text":"Wrong or missing >>group_id<<
parameter","status":"error"}}</pre>
```

```
{"result": {"error_text":"Wrong or missing >>contact_id<<
parameter","status":"error"}}</pre>
```

#### Response (when id is wrong):

{"result": {"error\_text":"Group with the given id does not exists","status":"error"}}

```
{"result": {"error_text":"Contact with the given id does not
exists","status":"error"}}
```

## 29. Phonebook group remove contact: HTTP GET method

#### HTTP GET METHOD:

https://url-of-smseagle/index.php/http\_api/group\_removecontact

| Parameter    | Description                                                                                               |
|--------------|----------------------------------------------------------------------------------------------------|
| login        | your user to login to SMSEagle                                                                            |
| pass         | your password to login to SMSEagle                                                                        |
| group_id     | id of existing group (or id's separated with comma)                                                       |
| contact_id   | id of contact. The contact will be removed from the group                                                 |
| responsetype | <i>(optional parameter)</i> text = format response as text (default), xml = format response as XML object |

#### EXAMPLES:

```
https://url-of-smseagle/index.php/http_api/group_removecontact?
login=john&pass=doe&group_id=2&contact_id=1
```

#### **RESPONSE:**

```
Response: OK
Response (when wrong logindata): Invalid login or password
```

Response (when wrong parameters): Wrong or missing >>group\_id<< parameter Wrong or missing >>contact\_id<< parameter Response (when id is wrong): Group with the given id does not exists Contact with the given id does not exists

## **RESPONSE (XML):**

```
Response:
<xml>
  <status>ok</status>
</xml>
Response (when wrong logindata):
<xml>
  <error text>Invalid login or password</error text>
  <status>error</status>
</xml>
Response (when wrong parameters):
<xml>
  <error_text>Wrong or missing >>group_id<< parameter</error_text>
  <status>error</status>
</xml>
<xml>
  <error_text>Wrong or missing >>contact_id<< parameter</error_text>
  <status>error</status>
</xml>
Response (when id is wrong):
<xml>
  <error_text>Group with the given id does not exists</error_text>
  <status>error</status>
</xml>
<xml>
  <error_text>Contact with the given id does not exists</error_text>
  <status>error</status>
```

</xml>

# 30. Phonebook group remove contact: JSONRPC method

## HTTP POST METHOD:

https://url-of-smseagle/index.php/jsonrpc/sms

| Parameter | Description                                         |
|-----------|-----------------------------------------------------|
| login     | your user to login to SMSEagle                      |
| pass      | your password to login to SMSEagle                  |
| group_id  | id of existing group (or id's separated with comma) |

| contact_id   | id of contact. The contact will be removed from the group                                                                                                 |
|--------------|----------------------------------------------------------------------------------------------------|
| responsetype | <i>(optional parameter)</i> simple = format response as simple object with one result field (default), extended = format response as extended JSON object |

#### EXAMPLES:

{"method":"phonebook.group\_removecontact",
"params":{"login":"john","pass":"doe","group\_id":"2","contact\_id":"1"}}

## RESPONSE:

Response: { "result": "OK" }
Response (when wrong logindata): { "result": "Invalid login or password" }
Response (when wrong parameters):
 {"result": "Wrong or missing >>group\_id<< parameter" }
 {"result": "Wrong or missing >>contact\_id<< parameter" }
Response (when id is wrong):
 {"result": "Group with the given id does not exists" }
 {"result": "Contact with the given id does not exists" }</pre>

#### RESPONSE (EXTENDED):

Response: {"result":{"status":"ok"}}

#### Response (when wrong logindata):

{"result": {"error\_text":"Invalid login or password","status":"error"}}

#### Response (when wrong parameters):

{"result": {"error\_text":"Wrong or missing >>group\_id<<
parameter","status":"error"}}</pre>

```
{"result": {"error_text":"Wrong or missing >>contact_id<<
parameter","status":"error"}}</pre>
```

#### Response (when id is wrong):

{"result": {"error\_text":"Group with the given id does not exists","status":"error"}}

{"result": {"error\_text":"Contact with the given id does not exists","status":"error"}}

## 31. Phonebook contact create: HTTP GET method

## HTTP GET METHOD:

https://url-of-smseagle/index.php/http\_api/contact\_create

| Parameter | Description                        |
|-----------|------------------------------------|
| login     | your user to login to SMSEagle     |
| pass      | your password to login to SMSEagle |

| contactname  | name for the created contact                                                                              |
|--------------|----------------------------------------------------------------------------------------------------|
| number       | telephone number for the created contact                                                                  |
| public       | (optional parameter) 0 = private contact, 1 = public contact (default value)                              |
| responsetype | <i>(optional parameter)</i> text = format response as text (default), xml = format response as XML object |

## EXAMPLES:

https://url-of-smseagle/index.php/http\_api/contact\_create? login=john&pass=doe&contactname=johndoe&number=12345678&public=1

## **RESPONSE:**

Response: OK; ID=[ID of created contact] Sample response: OK; ID=2 Response (when wrong logindata): Invalid login or password Response (when wrong parameters): Wrong or missing >>contactname<< parameter Wrong or missing >>number<< parameter

## RESPONSE (XML):

```
Response:
<xml>
  <contact_id>[ID of created contact]</contact_id>
  <status>ok</status>
</xml>
Sample response:
<xml>
  <contact_id>2</contact_id>
  <status>ok</status>
</xml>
Response (when wrong logindata):
<xml>
  <error_text>Invalid login or password</error_text>
  <status>error</status>
</xml>
Response (when wrong parameters):
<xml>
  <error_text>Wrong or missing >>contactname<< parameter</error_text>
  <status>error</status>
</xml>
<xml>
  <error_text>Wrong or missing >>number<< parameter</error_text>
  <status>error</status>
</xml>
```

## 32. Phonebook contact create: JSONRPC method

## HTTP POST METHOD:

https://url-of-smseagle/index.php/jsonrpc/sms

| Parameter    | Description                                                                                                    |
|--------------|----------------------------------------------------------------------------------------------------|
| login        | your user to login to SMSEagle                                                                                                    |
| pass         | your password to login to SMSEagle                                                                                                    |
| contactname  | name for the created contact                                                                                                    |
| number       | telephone number for the created contact                                                                                                    |
| public       | (optional parameter) 0 = private contact 1 = public contact (default value)                                                                               |
| responsetype | <i>(optional parameter)</i> simple = format response as simple object with one result field (default), extended = format response as extended JSON object |

## EXAMPLES:

```
{"method":"phonebook.contact_create",
"params":{"login":"john","pass":"doe","contactname":"johndoe","number":
"12345678","public":"1"}}
```

## **RESPONSE:**

Response: {"result": "OK; ID=[ID of created contact]"}
Sample response: {"result": "OK; ID=2"}
Response (when wrong logindata): {"result": "Invalid login or password"}
Response (when wrong parameters):
{"result": "Wrong or missing >>contactname<< parameter"}
{"result": "Wrong or missing >>number<< parameter"}</pre>

#### RESPONSE (EXTENDED):

```
Response:
{"result": {"contact_id":"[ID of created contact]","status":"ok"}}
```

Sample response: { "result": { "contact id":"2", "status":"ok" } }

Response (when wrong logindata):
{"result": {"error\_text":"Invalid login or password","status":"error"}}

Response (when wrong parameters):
{"result": {"error\_text":"Wrong or missing >>contactname<<
parameter"}, "status":"error"}}</pre>

{"result": {"error\_text":"Wrong or missing >>number<<
parameter","status":"error"}}</pre>

# 33. Phonebook contact read: HTTP GET method

## HTTP GET METHOD:

https://url-of-smseagle/index.php/http\_api/contact\_read

| Parameter    | Description                                                                                               |
|--------------|----------------------------------------------------------------------------------------------------|
| login        | your user to login to SMSEagle                                                                            |
| pass         | your password to login to SMSEagle                                                                        |
| public       | (optional parameter) 0 = private contacts (default value), 1 = public contacts                            |
| uid          | (optional parameter) id of user who created the contact                                                   |
| responsetype | <i>(optional parameter)</i> text = format response as text (default), xml = format response as XML object |

#### EXAMPLES:

https://url-of-smseagle/index.php/http\_api/contact\_read? login=john&pass=doe&public=1&uid=12

#### **RESPONSE:**

Sample response: <u>link</u> Response (when no data): **No data to display** Response (when wrong logindata): **Invalid login or password** Response (when wrong parameters): Wrong or missing >>uid<< parameter Wrong or missing >>public<< parameter

#### RESPONSE (XML):

Sample response:

```
<xml>
<contacts>
<item>
 <ID>2</ID>
 <GroupID>-1</GroupID>
 <Name>John Doe</Name>
 <Number>123123123</Number>
 <id user>1</id user>
 <is_public>true</is_public>
</item>
<item>
 <ID>4</ID>
 <GroupID>-1</GroupID>
 <Name>Jan Nowak</Name>
 <Number>4215456456</Number>
 <id_user>1</id_user>
 <is_public>true</is_public>
</item>
<item>
 <ID>5</ID>
```

```
<GroupID>-1</GroupID>
 <Name>Andy</Name>
 <Number>+441234155931</Number>
 <id_user>1</id_user>
 <is_public>true</is_public>
 </item>
</contacts>
<status>ok</status>
</xml>
Response (when no data):
<xml>
  <error_text>No data to display</error_text>
  <status>error</status>
</xml>
Response (when wrong logindata):
<xml>
  <error text>Invalid login or password</error text>
  <status>error</status>
</xml>
Response (when wrong parameters):
<xml>
  <error text>Wrong or missing >>uid<< parameter</error text>
  <status>error</status>
</xml>
<xml>
  <error_text>Wrong or missing >>public<< parameter</error_text>
  <status>error</status>
</xml>
```

# 34. Phonebook contact read: HTTP GET method

```
HTTP POST METHOD:
```

```
https://url-of-smseagle/index.php/jsonrpc/sms
```

| Parameter    | Description                                                                                                    |
|--------------|----------------------------------------------------------------------------------------------------|
| login        | your user to login to SMSEagle                                                                                                    |
| pass         | your password to login to SMSEagle                                                                                                    |
| public       | (optional parameter) 0 = private contacts (default value), 1 = public contacts                                                                            |
| uid          | (optional parameter) id of user who created the contact                                                                                                   |
| responsetype | <i>(optional parameter)</i> simple = format response as simple object with one result field (default), extended = format response as extended JSON object |

### EXAMPLES:

```
{"method":"phonebook.contact read",
```

```
"params":{"login":"john","pass":"doe","public":"1","uid":"12"}}
```

## **RESPONSE:**

#### Sample response:

```
{"result":[
    {"ID":"2","GroupID":"-1","Name":"John
Doe","Number":"123123123","id_user":"1","is_public":"false"},
    {"ID":"4","GroupID":"-1","Name":"Jan
Nowak","Number":"4215456456","id_user":"1","is_public":"false"},
    {"ID":"5","GroupID":"-
1","Name":"Andy","Number":"+441234155931","id_user":"1","is_public":"fa
lse"}
]}
Response (when no data): {"result": "No data to display"}
Response (when wrong logindata): {"result": "Invalid login or password"}
Response (when wrong parameters):
{"result": "Wrong or missing >>uid<< parameter"}
{"result": "Wrong or missing >>public<</pre>
```

## RESPONSE (EXTENDED):

#### Sample response:

```
{"result":{"contacts":[
    {"ID":"2","GroupID":"-1","Name":"John
Doe","Number":"123123123","id_user":"1","is_public":"false"},
    {"ID":"4","GroupID":"-1","Name":"Jan
Nowak","Number":"4215456456","id_user":"1","is_public":"false"},
    {"ID":"5","GroupID":"-
1","Name":"Andy","Number":"+441234155931","id_user":"1","is_public":"fa
lse"}
],"status":"ok"}}
```

## Response (when no data):

{"result": {"error text":" No data to display", "status": "error"}}

Response (when wrong logindata):
{"result": {"error\_text":"Invalid login or password","status":"error"}}

```
Response (when wrong parameters):
{"result": {"error_text":"Wrong or missing >>uid<<
parameter", "status":"error"}}</pre>
```

```
{"result": {"error_text":"Wrong or missing >>public<<
parameter","status":"error"}}</pre>
```

# 35. Phonebook contact update: HTTP GET method

## HTTP GET METHOD:

https://url-of-smseagle/index.php/http\_api/contact\_update

| Parameter                      | Description                                                                                               |
|--------------------------------|----------------------------------------------------------------------------------------------------|
| login                          | your user to login to SMSEagle                                                                            |
| pass                           | your password to login to SMSEagle                                                                        |
| contact_id                     | id of existing contact                                                                                    |
| contactname                    | name for the contact                                                                                      |
| number                         | phone number for the contact                                                                              |
| public (optional<br>parameter) | 0 = private group, 1 = public group                                                                       |
| responsetype                   | <i>(optional parameter)</i> text = format response as text (default), xml = format response as XML object |

#### **EXAMPLES:**

```
https://url-of-smseagle/index.php/http_api/contact_update?
login=john&pass=doe&contact_id=4&contactname=johnlord&number=123456789&
public=1
```

#### RESPONSE:

Response: OK Response (when wrong logindata): Invalid login or password Response (when wrong parameters): Wrong or missing >>contactname<< parameter Wrong or missing >>contact\_id<< parameter Wrong or missing >>number<< parameter Response (when contact\_id is wrong): Contact with the given id does not exists

## RESPONSE (XML):

```
Response:
<xml>
<status>ok</status>
</xml>
Response (when wrong logindata):
<xml>
<error_text>Invalid login or password</error_text>
<status>error</status>
</xml>
Response (when wrong parameters):
<xml>
<error_text>Wrong or missing >>contactname<< parameter</error_text>
<status>error_text>Wrong or missing >>contactname<< parameter</error_text>
<status>error_text>Wrong or missing >>contactname<< parameter</error_text>
```

```
</xml>
```

```
<xml>
<error_text>Wrong or missing >>contact_id<< parameter</error_text>
<status>error_textsatus>
</xml>
<xml>
<status>error</status>
</xml>
Response (when contact_id is wrong):
<xml>
<error_text>Contact with the given id does not exists</error_text>
<status>error</status>
```

</xml>

# 36. Phonebook contact update: JSONRPC method

#### HTTP POST METHOD:

https://url-of-smseagle/index.php/jsonrpc/sms

| Parameter                      | Description                                                                                                    |
|--------------------------------|----------------------------------------------------------------------------------------------------|
| login                          | your user to login to SMSEagle                                                                                                    |
| pass                           | your password to login to SMSEagle                                                                                                    |
| contact_id                     | id of existing contact                                                                                                    |
| contactname                    | name for the contact                                                                                                    |
| number                         | phone number for the contact                                                                                                    |
| public (optional<br>parameter) | 0 = private group, 1 = public group                                                                                                    |
| responsetype                   | <i>(optional parameter)</i> simple = format response as simple object with one result field (default), extended = format response as extended JSON object |

#### EXAMPLES:

```
{"method":"phonebook.contact_update",
"params":{"login":"john","pass":"doe","contact_id":"4","contactname":"j
ohnlord","number":"123456789","public":"1"}}
```

### **RESPONSE:**

Response: {"result": "OK"}
Response (when wrong logindata): {"result": "Invalid login or password"}
Response (when wrong parameters):
{"result": "Wrong or missing >>contactname<< parameter"}
{"result": "Wrong or missing >>contact\_id<< parameter"}
{"result": "Wrong or missing >>number<< parameter"}
Response (when contact\_id is wrong): {"result": "Contact with the given id does
not exists"}</pre>

#### RESPONSE (EXTENDED):

Response: { "result": { "status": "ok" } }

#### Response (when wrong logindata):

{"result": {"error\_text":"Invalid login or password","status":"error"}}

#### Response (when wrong parameters):

```
{"result": {"error_text":"Wrong or missing >>contactname<<
parameter","status":"error"}}</pre>
```

```
{"result": {"error_text":"Wrong or missing >>contact_id<<
parameter","status":"error"}}</pre>
```

```
{"result": {"error_text":"Wrong or missing >>number<<
parameter","status":"error"}}</pre>
```

## Response (when contact\_id is wrong):

```
{"result": {"error_text":"Contact with the given id does not
exists","status":"error"}}
```

## 37. Phonebook contact delete: HTTP GET method

## HTTP GET METHOD:

https://url-of-smseagle/index.php/http\_api/contact\_delete

| Parameter    | Description                                                                                               |
|--------------|----------------------------------------------------------------------------------------------------|
| login        | your user to login to SMSEagle                                                                            |
| pass         | your password to login to SMSEagle                                                                        |
| contact_id   | id of existing contact                                                                                    |
| contactname  | name of existing contact                                                                                  |
| responsetype | <i>(optional parameter)</i> text = format response as text (default), xml = format response as XML object |

#### EXAMPLES:

https://url-of-smseagle/index.php/http\_api/contact\_delete? login=john&pass=doe&contact\_id=4&contactname=johnlord

#### **RESPONSE:**

Response: OK Response (when wrong logindata): Invalid login or password Response (when wrong parameters): Wrong or missing >>contactname<< parameter Wrong or missing >>contact\_id<< parameter Response (when contact\_id is wrong): Contact with the given id and name does not exists

## RESPONSE (XML):

```
Response:
<xml>
  <status>ok</status>
</xml>
Response (when wrong logindata):
<xml>
  <error_text>Invalid login or password</error_text>
  <status>error</status>
</xml>
Response (when wrong parameters):
<xml>
  <error text>Wrong or missing >>contactname<< parameter</error text>
  <status>error</status>
</xml>
<xml>
  <error_text>Wrong or missing >>contact_id<< parameter</error_text>
  <status>error</status>
</xml>
Response (when contact id is wrong):
<xml>
  <error_text>Contact with the given id and name does not exists </error_text>
  <status>error</status>
```

</xml>

# 38. Phonebook contact delete: JSONRPC method

#### HTTP POST METHOD:

```
https://url-of-smseagle/index.php/jsonrpc/sms
```

| Parameter    | Description                                                                                                    |
|--------------|----------------------------------------------------------------------------------------------------|
| login        | your user to login to SMSEagle                                                                                                    |
| pass         | your password to login to SMSEagle                                                                                                    |
| contact_id   | id of existing contact                                                                                                    |
| contactname  | name of existing contact                                                                                                    |
| responsetype | (optional parameter) simple = format response as simple object with one result field (default), extended = format response as extended JSON object |

#### EXAMPLES:

```
{"method":"phonebook.contact_delete",
"params":{"login":"john","pass":"doe","contact_id":"4","contactname":"j
ohnlord"}}
```

#### **RESPONSE:**

Response: {"result": "OK"}
Response (when wrong logindata): {"result": "Invalid login or password"}
Response (when wrong parameters):
{"result": "Wrong or missing >>contactname<< parameter"}
{"result": "Wrong or missing >>contact\_id<< parameter"}
Response (when contact\_id is wrong): {"result": "Contact with the given id and
name does not exists"}</pre>

#### RESPONSE (EXTENDED):

Response: {"result":{"status":"ok"}}

Response (when wrong logindata):
{"result": {"error\_text":"Invalid login or password","status":"error"}}

#### Response (when wrong parameters):

{"result": {"error\_text":"Wrong or missing >>contactname<<
parameter","status":"error"}}</pre>

{"result": {"error\_text":"Wrong or missing >>contact\_id<<
parameter","status":"error"}}</pre>

#### Response (when contact\_id is wrong):

{"result": {"error\_text":"Contact with the given id and name does not exists","status":"error"}}

# Plugins and integration manuals for NMS & Auth systems

SMSEagle has a number of ready-to-use plugins and integration manuals for an easy and quick integration of SMSEagle device with external software (Network Monitoring Systems, Authentication Systems and other). The list grows constantly and is published on SMSEagle website. For a complete and up-to-date list of plugins please go to: <u>http://www.smseagle.eu/integration-plugins/</u>

# Connecting directly to SMSEagle database

SMSeagle's database operates on PostgreSQL database engine. It is possible to connect to the database from external application using the following credentials:

POSTGRESQL DATABASE CREDENTIALS

Host: IP address of your SMSEagle

Database name: smseagle

User: postgres

Password: postgreeagle

### SNMP agent

"Simple Network Management Protocol (SNMP) is an Internet-standard protocol for managing devices on IP networks. It is used mostly in network management systems to monitor network-attached devices for conditions that warrant administrative attention" (source: Wikipedia).

SMSeagle device has a built-in Net-SNMP agent. The SNMP agent provides access to Linux Host MIB tree of the device, and additionally (using extension NET-SNMP-EXTEND-MIB) allows access to custom metrics specific to SMSEagle.

| Metric name                   | Description                                                                                                    | OID                                                                                                    |
|-------------------------------|----------------------------------------------------------------------------------------------------|----------------------------------------------------------------------------------------------------|
| GSM_Signal                    | Returns GSM signal strength in percent. Value<br>range: 0-100. If modem is disconnected from GSM<br>network GSM_Signal returns 0.                                                                                                 | .1.3.6.1.4.1.8072.1.3.2.3<br>.1.2.11.71.83.77.95.83.1<br>05.103.110.97.108.49                                                                  |
| FolderOutbox_Total            | Returns number of SMS messages in Outbox<br>folder (outgoing queue length)                                                                                                    | .1.3.6.1.4.1.8072.1.3.2.3<br>.1.2.18.70.111.108.100.<br>101.114.79.117.116.98.<br>111.120.95.84.111.116.<br>97.108                             |
| FolderInbox_Total             | Returns number of SMS messages in Inbox folder                                                                                                    | .1.3.6.1.4.1.8072.1.3.2.3<br>.1.2.17.70.111.108.100.<br>101.114.73.110.98.111.<br>120.95.84.111.116.97.1<br>08                                 |
| FolderSent_Last24H            | Returns number of SMS messages sent from the device within last 24 hours                                                                                                    | .1.3.6.1.4.1.8072.1.3.2.3<br>.1.2.18.70.111.108.100.<br>101.114.83.101.110.116<br>.95.76.97.115.116.50.52<br>.72                               |
| FolderSent_Last1M             | Returns number of SMS messages sent from the device within last month                                                                                                    | .1.3.6.1.4.1.8072.1.3.2.3<br>.1.2.17.70.111.108.100.<br>101.114.83.101.110.116<br>.95.76.97.115.116.49.77                                      |
| FolderSent_Last24HSend<br>Err | Returns number of SMS messages sent with error<br>within last 24h. Error occurs when GSM modem<br>cannot send SMS message or message is rejected<br>by GSM carrier (mostly happens when a credit on<br>pre-paid SIM card is over) | .1.3.6.1.4.1.8072.1.3.2.3<br>.1.2.25.70.111.108.100.<br>101.114.83.101.110.116<br>.95.76.97.115.116.50.52<br>.72.83.101.110.100.69.1<br>14.114 |

Available SNMP metrics that describe a state of a SMSEagle device are:

### **RESULT VALUES**

Using OID

Result values for each custom metric are available and can be fetched from OID given in table above.

• Using textual name

Alternatively result values for each custom metric can be fetched using textual names from OID tree under: NET-SNMP-EXTEND-MIB::nsExtendOutputFull."[METRIC NAME]"

For example: Result value for parameter **GSM\_Signal**: NET-SNMP-EXTEND-MIB::nsExtendOutputFull."GSM\_Signal"

If your chosen SNMP tool cannot access NET-SNMP-EXTEND-MIB objects, you can download MIB definitions from: <u>http://www.smseagle.eu/download/NET-SNMP-EXTEND-MIB.txt</u>

#### READING RESULT VALUES

In order to test-read the parameter values from SNMP agent you can use any tools available for SNMP protocol (for example: NET-SNMP library for Linux or iReasoning MiB-Browser for Windows).

#### EXAMPLE OF READING **GSM\_SIGNAL** VALUE USING NET-SNMP LIBRARY

a) Command for reading the result value:

snmpget -v 2c -c public localhost
.1.3.6.1.4.1.8072.1.3.2.3.1.2.11.71.83.77.95.83.105.103.110.97.108.49

Result:

```
NET-SNMP-EXTEND-MIB::nsExtendOutputFull."GSM_Signal" = STRING: 54
```

Comment: GSM Signal strength value is 54%

EXAMPLE OF READING **FOLDEROUTBOX\_TOTAL** VALUE USING NET-SNMP LIBRARY (AND TEXTUAL NAME OF METRIC)

### a) Command for reading the result value:

```
snmpget -v 2c -c public ip-of-smseagle 'NET-SNMP-EXTEND-
MIB::nsExtendOutputFull."FolderOutbox Total"'
```

#### Result:

```
NET-SNMP-EXTEND-MIB::nsExtendOutputFull."FolderOutbox_Total" = STRING: 0
```

Comment: Number of SMS messages waiting in outbox queue is 0

### EXAMPLE OF READING SYSTEMUPTIME FROM LINUX HOST USING NET-SNMP LIBRARY

#### a) Command for reading the result value:

snmpget -v 2c -c public ip-of-smseagle system.sysUpTime.0

#### Result:

```
DISMAN-EVENT-MIB::sysUpTimeInstance = Timeticks: (216622) 0:36:06.22
```

Comment: Linux system is up for 36 hours, 6.22 minutes

### EXAMPLE OF BROWSING SMSEAGLE EXTENSION PARAMETERS IN MIB TREE USING NET-SNMP LIBRARY

a) Command for reading the result value:

snmpwalk -v 2c -c public ip-of-smseagle .1.3.6.1.4.1.8072.1.3.2.3.1.2

Result:

NET-SNMP-EXTEND-MIB::nsExtendOutputFull."GSM\_Signal" = STRING: 54 NET-SNMP-EXTEND-MIB::nsExtendOutputFull."FolderInbox\_Total" = STRING: 15 NET-SNMP-EXTEND-MIB::nsExtendOutputFull."FolderSent\_Last1M" = STRING: 19 NET-SNMP-EXTEND-MIB::nsExtendOutputFull."FolderOutbox\_Total" = STRING: 0 NET-SNMP-EXTEND-MIB::nsExtendOutputFull."FolderSent\_Last24H" = STRING: 0 NET-SNMP-EXTEND-MIB::nsExtendOutputFull."FolderSent\_Last24HSendErr" = STRING: 0

EXAMPLE OF BROWSING SMSEAGLE EXTENSION PARAMETERS IN MIB TREE USING MIB-BROWSER

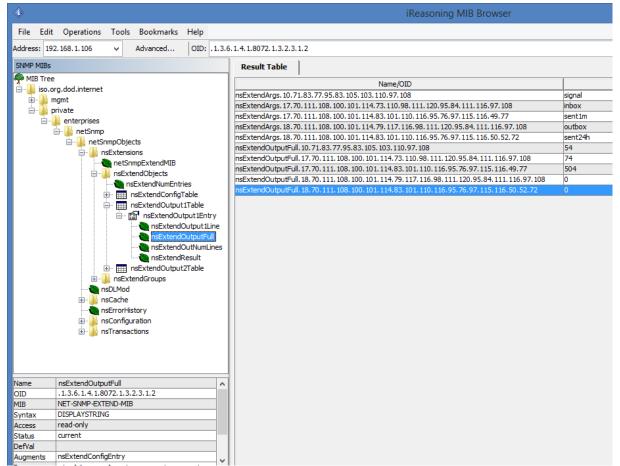

## Database cleaning scripts

We have added some useful scripts which may be used to delete SMS messages from database through Linux CLI.

### Scripts are located at following directory:

/mnt/nand-user/scripts/

• db\_delete - script for deleting SMS from folders Inbox, SentItems older than provided date. Usage:

./db\_delete YYYYMMDDhhmm

 db\_delete\_7days - script for deleting SMS from folders Inbox, Sentitems older than 7 days. Usage:
 (db\_delete\_7days)

./db\_delete\_7days

- db\_delete\_allfolders script for cleaning PostgreSQL database folders (Inbox, SentItems, Outbox). Specially designed to run periodically through *cron*. Usage: ./db\_delete\_allfolders
- db\_delete\_select script for deleting SMS from chosen databse folder (Inbox, Outbox, SentItems, Trash). Usage:

./db\_delete\_select {inbox|outbox|sentitems|trash}

### Adding script to system cron daemon

Create a file inside /etc/cron.d/ directory with your desired name (eg. pico db\_cleaner)
 Example content of this file:

0 0 1 \* \* root /mnt/nand-user/scripts/db delete allfolders

This will run cleaning script every 1<sup>st</sup> day of month.

## Failover (HA-cluster) feature

"High-availability clusters (also known as HA clusters or fail over clusters) are groups of computers (...) that can be reliably utilized with a minimum of down-time. They operate by using high availability software to harness redundant computers in groups or clusters that provide continued service when system components fail. Without clustering, if a server running a particular application crashes, the application will be unavailable until the crashed server is fixed. HA clustering remedies this situation by detecting hardware/software faults, and immediately restarting the application on another system or whole node without requiring administrative intervention, a process known as failover." (source: Wikipedia)

SMSEagle NXS family has its own HA-cluster feature. For service to work you need at least 2 gateways ('aka' nodes). Our service monitors devices working in cluster and detects faults with following functions:

- 1. Apache2 WWW server
- 2. PostgreSQL database
- 3. SNMP agent
- 4. Modem software (Gammu-SMSD daemon)
- 5. Accessibility (response to ping) of whole node.

Every node in a cluster can have one of three states:

- Master: first healthy node which became available in a cluster, and is accessible through Virtual IP
- Backup: second healthy node in a cluster, ready and waiting for replacing Master when needed
- Fault: node with detected service fault

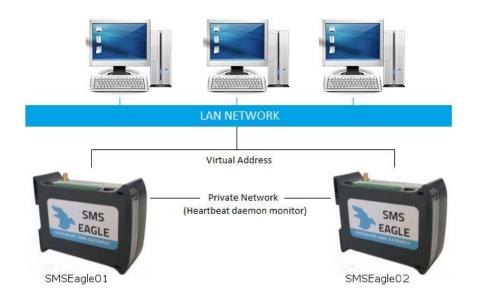

Basically devices (nodes) should see each other on the network. By default HA-nodes use 224.0.0.18 IP address for VRRP (Virtual Router Redundancy Protocol) for communication between two nodes for health check. If nodes are on the same network (same subnet & IP range) there is no need for any network configuration. If two nodes are behind firewalls, make sure firewall is configured to accept multicast and VRRP protocol (IP Protocol #112).

When the daemon running at MASTER device detects failure of at least one described features it immediately automatically switches cluster's IP assignment to the BACKUP device (node) providing continuous usage of the SMSEagle HA-cluster for the user.

### HOW TO CONFIGURE FAILOVER (HA-CLUSTER):

Failover cluster can be easily configured using web-gui. Configuration can be done in menu "Settings" > tab "Failover". For each device in failover cluster:

- enter virtual IP address in the field "Virtual IP Address"
- set "Enable Failover cluster" to "Yes".

Save configuration. Reboot each device after saving.

| Application IP Settings | Failover Maintenance Sysinfo                                                                                                    |  |  |
|-------------------------|----------------------------------------------------------------------------------------------------|--|--|
| Enable Failover cluster | Yes                                                                                                    |  |  |
| Failover status         | Disabled                                                                                                    |  |  |
| Virtual IP Address      | 192.168.0.100                                                                                                    |  |  |
|                         | Please note:<br>• Failover (HA) cluster requires minimum 2 devices for operation<br>• Virtual IP address must be in the same subnet mask as the device's physical IP address<br>• First device to boot becomes MASTER in failover cluster, second and next are BACKUPs<br>• Result of a proper work of a failover cluster is one MASTER device, and at least one BACKUP<br>device |  |  |

Screenshot from "General settings-Failover"

A device that boots first becomes MASTER in failover cluster, second and next devices are BACKUPs. In the cluster you have one MASTER device and at least one BACKUP device (depending of number of nodes). The HA-cluster will automatically switch between physical devices depending on the node health-check.

After correct configuration of the HA-cluster you should access the cluster via its Virtual IP address.

Alternatively configuration may be also made using Linux command line:

- 1. Log in via SSH using root account
- 2. Navigate to:
  - cd /mnt/nand-user/smseagle/keepalived/
- 3. Configuration script:

```
./failover
```

```
SMSEagle Failover Cluster feature presents:
Usage /mnt/nand-user/smseagle/keepalived/failover [start] | [stop] | [status] |
[config VIRTUAL_IP_ADDRESS]
where:
        - start: add failover cluster to autorun and start the service
        - stop: remove failover cluster from autorun and stops the service
        - status: check the status of failover clusters node
        - config: set up Virtual IP Address
```

4. First run:

./failover config VIRTUAL\_IP\_ADDRESS This will setup your Virtual IP address for your cluster

### Then run: ./failover start which will run the Failover service

- 6. You can check device state with: ./failover status
- 7. You can always disable service with: ./failover stop

### Above commands have to be done on each device (node) of HA-cluster!

After correct configuration of HA-cluster you <u>should</u> access the whole cluster via its Virtual IP address. In the cluster you have one MASTER device and at least one BACKUP device (depending of number of nodes). The HA-cluster will automatically switch between physical devices depending on the node health-check.

### SNMP-MONITORING

Failover feature uses KEEPALIVED-MIB for SNMP monitoring

### EXAMPLE OF READING **DEVICE CLUSTER STATE** VALUE USING NET-SNMP LIBRARY

a) Command for reading the result value:

snmpget -v 2c -c public ip-of-smseagle .1.3.6.1.4.1.9586.100.5.2.3.1.4.1

#### Result:

KEEPALIVED-MIB::vrrpInstanceState.1 = INTEGER: master(2)

Comment: Current device state is master

# 3. TROUBLESHOOTING

To make sure that the device is working properly, follow the three steps:

- 1. Verification of LEDs
- 2. Checking the device configuration (IP Settings)
- 3. Check the device logs (description below)

### Verification of LEDs

Normal operation of the device is signaled by LEDs as follows:

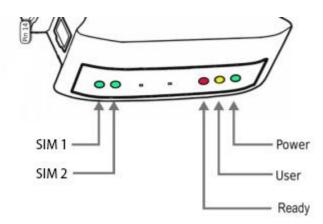

| LED             | Correct operation                                                  |
|-----------------|--------------------------------------------------------------------|
| Power (PWR)     | Continuously lit                                                   |
| User            | Blinks during flashdisk read/write                                 |
| Ready (RDY)     | Blinking                                                           |
| SIM1            | Slow flashing in stand-by mode, Quick flashing when modem 1 in use |
| SIM2 (optional) | Slow flashing in stand-by mode, Quick flashing when modem 2 in use |

### Checking the device logs

SMSEagle operates on Linux system. Linux system log is available under menu position "Settings" > "Logs". In case of any problems with the device this log is a valuable source of troubleshooting information.

Please attach information from this log when contacting with SMSEagle Support Team.

### When the device is not reachable

- 1. Check if the device is correctly connected to the network. Check LED status of RJ45 socket.
- 2. In the case when the device does not respond due to a malfunction or incorrect user settings please reboot the device by disconnecting and connecting power source (or pressing Reset switch).
- 3. If you still cannot connect with the device, it is possible to restore to factory IP settings by using the SW button.

## Restoring factory defaults

This action restores the following settings to default values: **IP settings, timezone settings, database content**, **Linux OS users/passwords** 

In order to restore factory defaults proceed with the following steps:

| LED signaling   | USER actions                                                                                           | System reaction                                                                                |
|-----------------|----------------------------------------------------------------------------------------------------|------------------------------------------------------------------------------------------------|
|                 |                                                                                                    |                                                                                                |
| RDY LED signal  | 1. When the device is ready to operate                                                                 |                                                                                                |
|                 | 2. Press and hold SW<br>button for 10<br>seconds                                                       | Restore service is counting down.                                                              |
| USER LED signal | <ol> <li>Release SW button<br/>after 10 seconds.</li> <li>User LED will begin to<br/>blink.</li> </ol> | System is reading factory<br>defaults.<br>Factory settings are being<br>applied to the device. |
| RDY LED signal  | <ol> <li>Wait until system reboots.</li> <li>Default settings are restored.</li> </ol>                 | System is going for a reboot.                                                                  |

Please note, that after reboot the device will be finishing the process of factory reset, therefore it can take longer for the system to start.

# 5. SERVICE AND REPAIR

### Warranty

Your SMSEagle comes with 14 days of post-sales technical support (including assistance in integration with external software) and one year of hardware repair warranty coverage. For a detailed information on warranty terms and conditions check warranty card that comes with your device or follow the link: www.smseagle.eu/docs/general\_warranty\_terms\_and\_conditions.pdf

### Service

Before contacting with support team, be sure that you have read Troubleshooting section of this manual. SMSEagle Support Team is available by email or telephone.

Support Email: <a href="mailto:support@smseagle.eu">support@smseagle.eu</a>

Support telephone: + 48 796 200 723

The support service is provided by: Proximus Software ul. Piątkowska 163, 60-650 Poznan, Poland

### WHEN CONTACTING SUPPORT TEAM, BE PREPARED TO PROVIDE THE FOLLOWING INFORMATION:

### **System Information**

To get information about your SMSEagle, login to SMSEagle web interface, and proceed to menu "Settings" > "Sysinfo". You will find there information about application version, and database version, modem IMEI.

### System Logs

In order to access the logs content, login to SMSEagle web interface, and proceed to menu "Settings" > "Sysinfo". If possible copy the log data and provide to support team when requested.

### **MAC** address

Each SMSEagle device has its unique MAC address. MAC address is printed on the device body. Alternatively it can be also checked in SMSEagle web interface, menu "Settings" > "IP Settings". 6. TECH SPECS AND SAFETY INFORMATION

## Technical Specifications

### Hardware Specification

- Processor type: Broadcom BCM2835 ARM11 0.7GHz SoC
- 512 MB SDRAM @ 400 MHz
- Network interface: Ethernet 10/100 TX (1xRJ45)
- 4GB Flash disk
- 1x USB 2.0 port
- 1x HDMI port
- 2x RS232 serial ports
- 2x DO/DI GPIO ports
- RTC Clock: RTC 240B SRAM, Watchdog timer
- Humidity & temperature sensor
- Power consumption: max 47W
- Noise level: Fan-less
- Dimensions: (width x depth x height) 35 x 120 x 101 mm
- Weight: 350g
- Casing: ABS, DIN rail installation
- Operating parameters:
  - Operating temperature: 10 ~ 60°C
  - Humidity: 5 ~ 95% RH (no condensation)
- 2 x Modem 3G:
  - Waveband: GSM, UMTS
  - GSM/GPRS quad-band 850/900/1800/1900 MHz
  - UMTS 800/850/900/AWS1700/1900/2100 MHz,
- SIM card standard: mini
- Antenna connector: SMA
- Country of origin: European Union (Poland)

### Power Supply

AC line input Voltage ranges: 100–240 V alternating current (AC) Frequency: 50–60Hz single phase

### GSM Antenna

2x Omnidirectional 3.5dBi antenna with magnetic foot

Cable length 3m

### Sending/Receiving Throughput

- Incoming transmission rate: up to 60 SMS/min
- Outgoing transmission rate: up to 40 SMS/min
- API send SMS requests: 60 SMS/min (messages are queued for sending in a built-in database)

### Software Platform

- Operating system: Linux kernel 4.1
- built-in Apache2 web server
- built-in PostgreSQL database server
- built-in Postfix email server
- built-in Failover (HA-cluster) service
- watchdog mechanism for 3G modem
- modern responsive web interface

### Important Safety Information

This chapter provides important information about safety procedures. For your safety and that of your equipment, follow these rules for handling your device.

WARNING: Incorrect storage or use of your device may void the manufacturer's warranty. Failure to follow these safety instructions could result in fire, electric shock, or other injury or damage.

Always take the following precautions.

Disconnect the power plug from AC power source or if any of the following conditions exist:

- the power cord or plug becomes frayed or otherwise damaged
- you spill something into the case
- the device is exposed to rain or any other excess moisture
- the device has been dropped or the case has been otherwise damaged

DISCLAIMER: The manufacturer is not responsible for any damages caused by inappropriate installation, not maintaining the proper technical condition or using a product against its destination.

The manufacturer excludes all liability for damages arising out of or in connection with your use of the equipment. This includes, without limitation, direct loss, loss of business or profits (whether or not the loss of such profits was foreseeable, arose in the normal course of things or you have advised this Company of the possibility of such potential loss) or any other direct or indirect, consequential and incidental damages. The above exclusions and limitations apply only to the extent permitted by law.

## FCC compliance statement

This device complies with part 15 of the FCC rules. Operation is subject to the following two conditions:

(1) This device may not cause harmful interference, and

(2) this device must accept any interference received, including interference that may cause undesired operation.

Note:

This equipment has been tested and found to comply with the limits for a Class A device, pursuant to part 15 of the FCC Rules. These limits are designed to provide reasonable protection against harmful interference in a business/commercial non-residential environment. However, there is no guarantee that interference will not occur in a particular installation. If this equipment does cause harmful interference to radio or television reception, which can be determined by turning the equipment off and on, the user is encouraged to try to correct the interference by one or more of the following measures:

- Reorient or relocate the receiving antenna.
- Increase the separation between the equipment and receiver.
- Connect the equipment to an outlet on a circuit different from that to which the receiver is connected.
- Consult the dealer or an experienced radio/TV technician for help.

#### Important:

This equipment generates, uses, and can radiate radio frequency energy and, if not installed and used in accordance with the manufacturer's instruction manual, may cause harmful interference with radio communications. Operation of this equipment in a residential area is likely to cause harmful interference, in which case you will be required to correct the interference at your own expense. The FCC regulations provide that changes or modifications not expressly approved by SMSEagle<sup>™</sup> could void your authority to operate this equipment. This product has demonstrated EMC compliance under conditions that included the use of compliant peripheral devices (antennas) and shielded cables between system components. It is important that you use compliant peripheral devices and shielded cables between system components to reduce the possibility of causing interference to radios, televisions, and other electronic devices.

### Canadian regulatory statement

This device complies with Industry Canada license-exempt RSS standard(s). Operation is subject to the following two conditions:

(1) this device may not cause interference, and

(2) this device must accept any interference, including interference that may cause undesired operation of the device.

This Class A digital apparatus meets the requirements of the Canadian Interference-Causing Equipment Regulations.

CAN ICES-3 (A)/NMB-3(A)

## Disposal and recycling information

Your SMSEagle device contains lithium-ion battery for RTC backup. Dispose of the device and/or battery in accordance with local environmental laws and guidelines.

European Union—Disposal Information

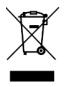

The symbol above means that according to local laws and regulations your product and/or its battery shall be disposed of separately from household waste. When this product reaches its end of life, take it to a collection point designated by local authorities. The separate collection and recycling of your product and/or its battery at the time of disposal will help conserve natural resources and ensure that it is recycled in a manner that protects human health and the environment.